4DDN Programming Guide and Man Pages

Document Number 007-1302-020

#### **CONTRIBUTORS**

Written by Pam Sogard Edited by Loraine McCormick Production by Laura Cooper and Diane Wilford Engineering contributions by John Ng Other contributions by Bent Jensen, Ray Niblett, Sam Sengupta and John Talbott St. Peter's Basilica image courtesy of ENEL SpA and InfoByte SpA. Disk Thrower image courtesy of Xavier Berenguer, Animatica.

© 1992, Silicon Graphics, Inc.— All Rights Reserved © 1990-92, Bell Atlantic Software Systems, Inc.

The contents of this document may not be copied or duplicated in any form, in whole or in part, without the prior written permission of Silicon Graphics, Inc.

This manual has been adapted from the commUnity-UNIX User's Guide by Bell Atlantic Software Systems, Inc. This material may be changed without notice by Bell Atlantic Software Systems, Inc., or by Silicon Graphics, Inc. Bell Atlantic Software Systems, Inc., is not responsible for any errors that may appear herein.

#### RESTRICTED RIGHTS LEGEND

Use, duplication, or disclosure of the technical data contained in this document by the Government is subject to restrictions as set forth in subdivision (c) (1) (ii) of the Rights in Technical Data and Computer Software clause at DFARS 52.227-7013 and/or in similar or successor clauses in the FAR, or in the DOD or NASA FAR Supplement. Unpublished rights reserved under the Copyright Laws of the United States. Contractor/manufacturer is Silicon Graphics, Inc., 2011 N. Shoreline Blvd., Mountain View, CA 94043-7311.

Silicon Graphics and IRIS are registered trademarks and IRIX, 4D, 4DDN, and WorkSpace are trademarks of Silicon Graphics, Inc. DEC, DECnet, RSX, ULTRIX, VAX and VMS are trademarks of Digital Equipment Corporation. Ethernet is a registered trademark of Xerox Corporation. UNIX is a trademark of Unix System Laboratories.

4DDN Programming Guide and Man Pages Document Number 007-1302-020

# **Contents**

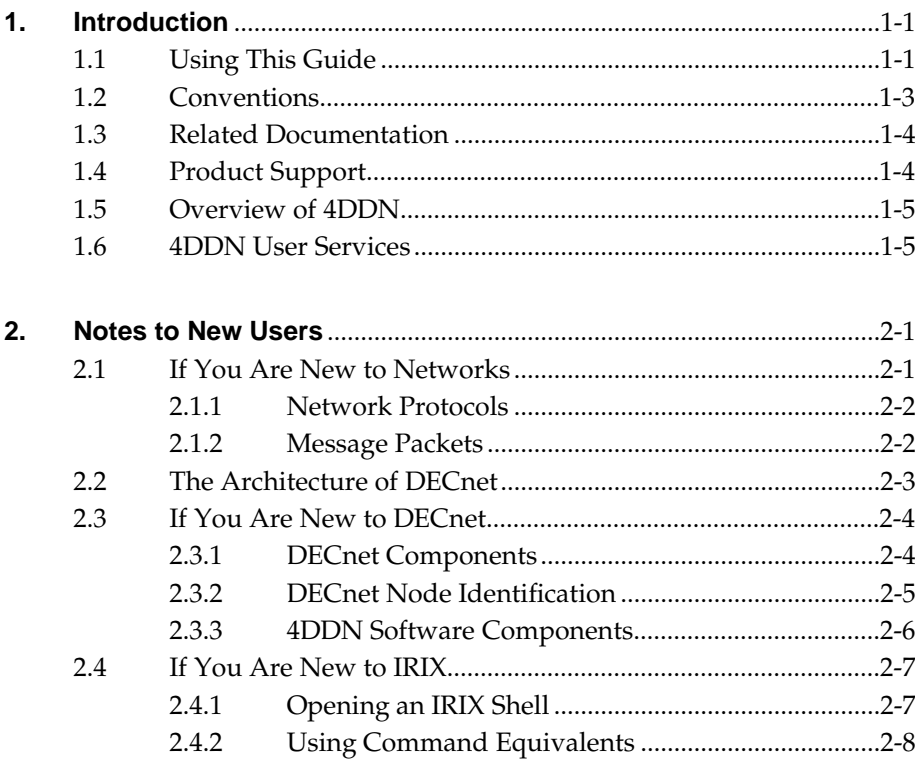

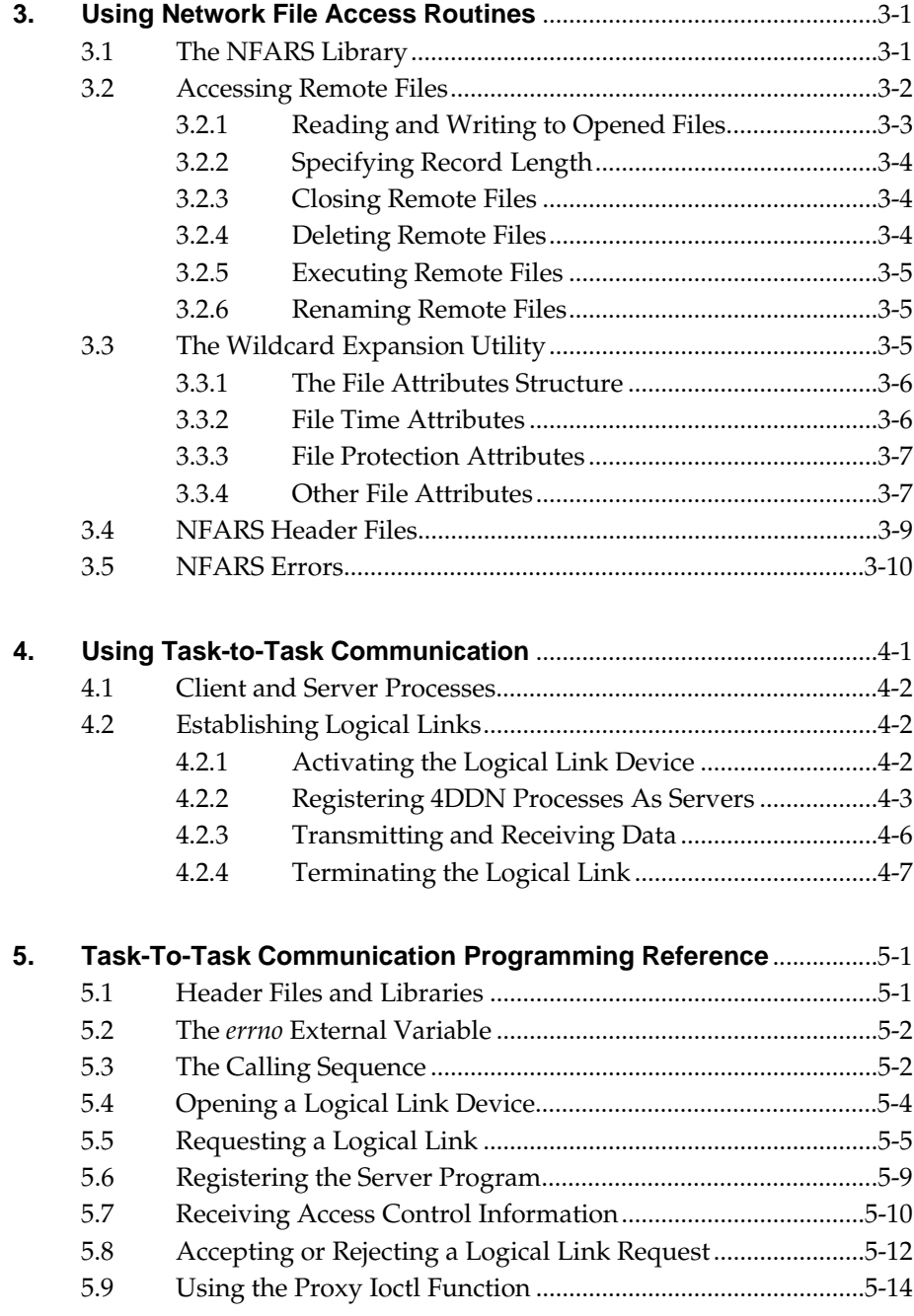

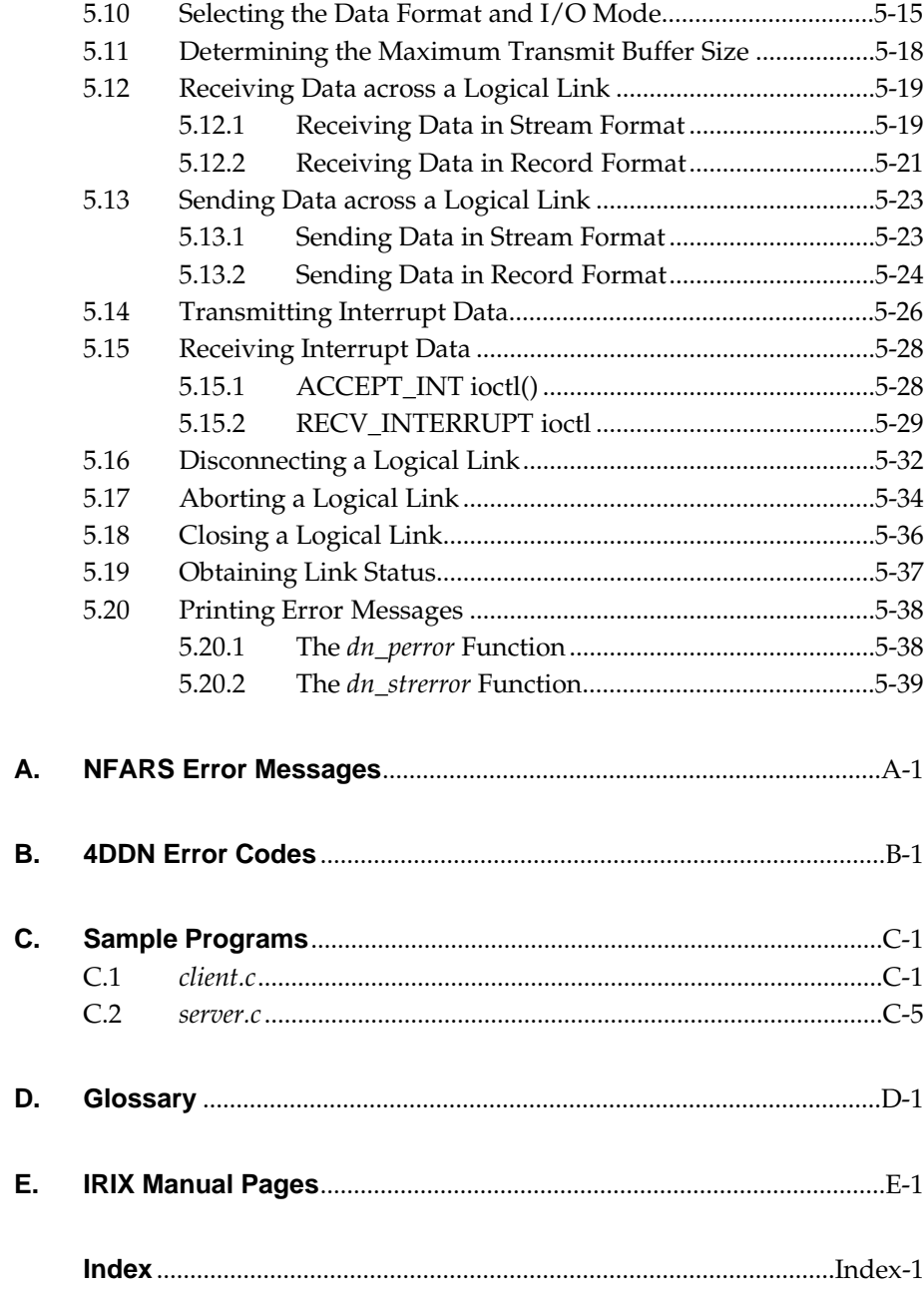

# **Figures**

**Figure 2-1** DNA Network Layers...................................................................2-4

# **Tables**

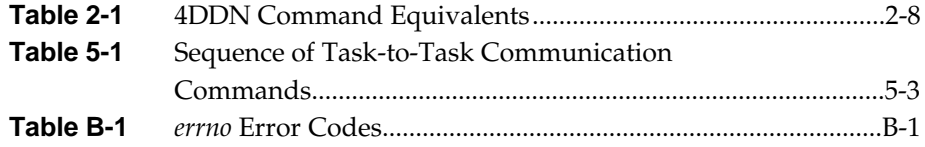

*Chapter 1*

## **Introduction**

Silicon Graphics<sup>®</sup>' 4DDN<sup>™</sup> Programming Guide explains the software tools available for developing network applications for IRIS®-4D™ workstations running 4DDN software. It describes the library of routines and task-to-task communication that can be used in C programs to access files and establish logical links across a DECnet™ network.

The *4DDN Programming Guide* is one of a three-volume set that documents the 4DDN product. Other members of the set are the *4DDN User's Guide*, which explains how to use the interactive commands that provide user-level services, and the *4DDN Network Management Guide*, which explains how to configure 4DDN software and monitor and control the network from a 4DDN node.

## **1.1 Using This Guide**

The *4DDN Programming Guide* assumes you are experienced with the DECnet environment and with programming in the C language. The information in this guide also requires some familiarity with using  $IRIX^{TM}$  input/output operations. If you are not familiar with the IRIX programming environment, refer to the sections entitled "Programming in a UNIX System Environment" and "Programming Basics" in Volume 1 of the *IRIS-4D Programmer's Guide*.

The *4DDN Programming Guide* is organized into these chapters:

Chapter 1 This Introduction explains the purpose of the *4DDN Programming Guide* and gives information on how to use it. Chapter 1 also gives a brief description of 4DDN user-level services.

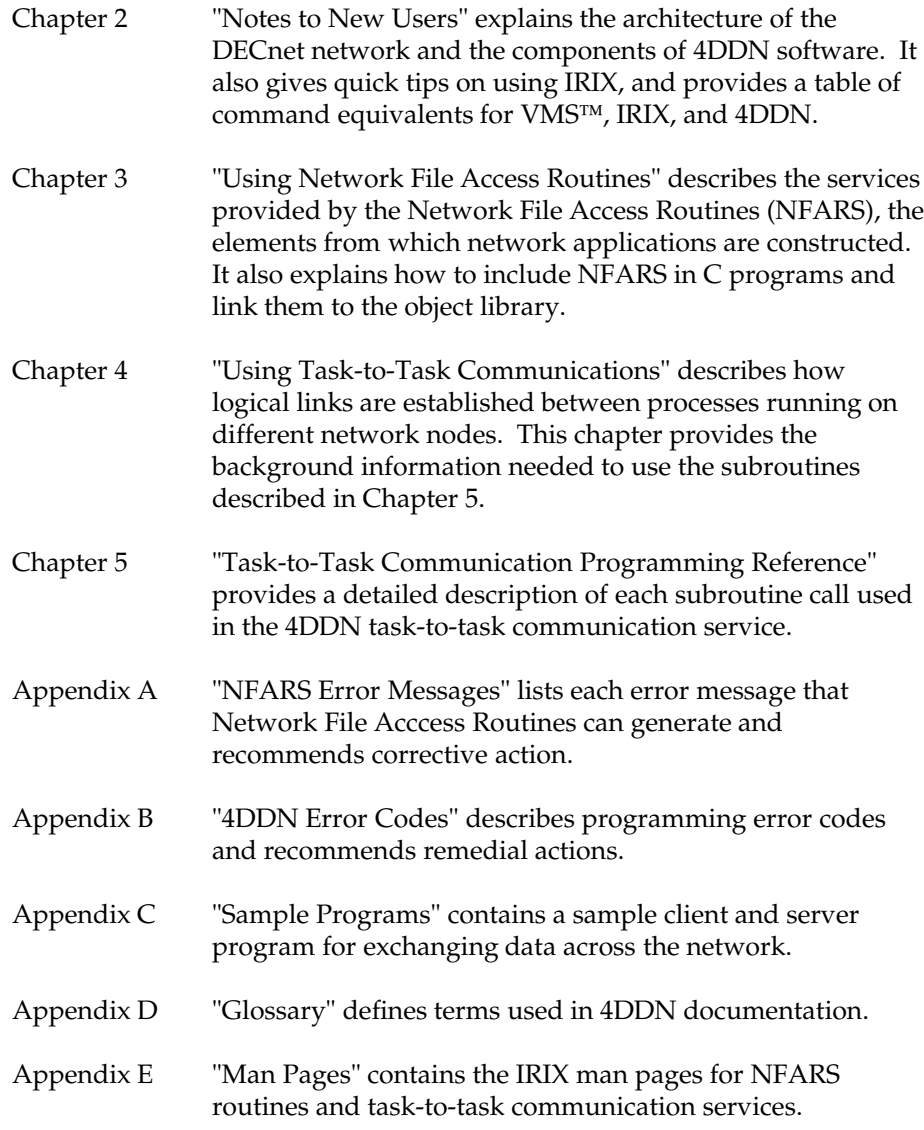

## **1.2 Conventions**

This document uses the standard UNIX $T_M$  conventions when referring to entries in the IRIX documentation. The entry name is followed by a section number in parentheses. For example, *cc*(1) refers to the *cc* manual entry in Section 1 of the *IRIS-4D User's Reference Manual, Volume 1*.

In body text, commands and file and directory specifications entered on IRIX systems appear in *italics*, while commands entered on VMS systems appear in *UPPER-CASE ITALICS*. In addition, we use these typographical conventions throughout this guide:

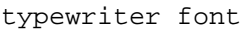

Command syntax descriptions, examples, and screen displays appear in typewriter font.

#### **bold typewriter**

User entries are shown in bold typewriter font.

- **bold** Command options are shown in bold when they appear in body text. Options do not appear in bold in syntax descriptions or examples.
- UPPERCASE Error codes and function options appear in uppercase letters.
- node-name Multi-word variables are hyphenated.
- [ ] Command arguments that are optional appear in square brackets.

## **1.3 Related Documentation**

*4DDN User's Guide* Silicon Graphics, Inc.

*4DDN Network Management Guide* Silicon Graphics, Inc.

*IRIS-4D Programmer's Guide* Silicon Graphics, Inc.

*DECnet Digital Network Architecture (Phase IV) General Description* Digital Equipment Corporation

*Guide to Networking on VAX/VMS* Digital Equipment Corporation

## **1.4 Product Support**

Silicon Graphics provides a comprehensive product support and maintenance program for IRIS products. For further information, contact your service organization.

#### **1.5 Overview of 4DDN**

4DDN is a Silicon Graphics' software option that connects IRIS-4D series workstations and servers to a DECnet network. It provides DECnet connection and data transfer services to interactive users, file access routines and task-to-task communication service for applications programming, and a suite of Network Control Program (NCP) commands for network management.

4DDN is an implementation of Digital Network Architecture (DNA) protocols and runs on a DECnet Phase IV network. IRIS workstations running 4DDN operate as Ethernet® end nodes in the DECnet network.

In addition to 4DDN, your IRIS workstation might also be running TCP/IP protocols, the standard networking software shipped with the IRIS system. Both TCP/IP and 4DDN software can run simultaneously on an IRIS workstation. Although an IRIS can be configured with multiple Ethernet interfaces, 4DDN can run on only one Ethernet interface at a time.

### **1.6 4DDN User Services**

4DDN user services are provided by a set of commands that you enter at your workstation to connect to other DECnet nodes (computers) or transfer data over the network. 4DDN commands provide these services:

- *sethost* Logs you on to a remote node for a virtual terminal session. During the session, the commands you enter are executed by the remote node, rather than by your workstation.
- *dnls* Lists the contents of a directory on a remote node in the network.
- *dnmv* Moves or renames a file on a remote node in the network.
- *dnrm* Removes a file in a remote directory on the network.

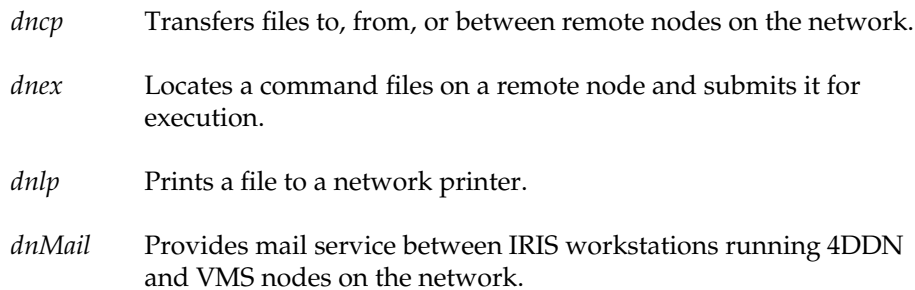

*Chapter 2*

## **Notes to New Users**

This chapter acquaints readers with some of the concepts and terms that apply to networking in general, and others that are specific to the DECnet network. It explains how network software is organized, describes the functional components of the DECnet network, and identifies the 4DDN software components that support each network service.

It also gives some tips for using the IRIX user interface to enter 4DDN commands, and a table of equivalent commands for VMS, IRIX, and 4DDN.

### **2.1 If You Are New to Networks**

A network is a configuration of computers that permits the exchange of data and sharing of resources among its members. Incompatibilities in hardware and software components in the network must be resolved in order for an intelligent exchange of information to take place. To resolve these differences, the government and private industry have collaborated to set standards for the development of networking products.

Under the guidance of the International Standards Organization (ISO), a set of standards have been developed in the communications industry that specify a network architecture based on layers. This architecture is known as the ISO model for Open Systems Interconnection (ISO/OSI). Each layer in the model conforms to rules that govern its structure and function. Implementations of the standards are referred to as *protocols*.

### **2.1.1 Network Protocols**

Each protocol layer in the network operates according to specific rules to perform a function and deliver a service to the layer above it. In addition to the interface between the layer above and below, each layer also communicates with a peer layer running in other computers connected to the network. Since layer functions are standardized, peer layers running in different computers can be supplied by different vendors.

Two widely used protocols are Transmission Control Protocol, Internet Protocol (TCP/IP), developed by the Department of Defense, and Digital Network Architecture (DNA), developed by Digital Equipment Corporation ( $DEC^{TM}$ ). The structure and function of  $TCP/IP$  and  $DNA$  protocols are similar to those specified by the ISO/OSI model.

#### **2.1.2 Message Packets**

Information travels through the network in *packets*, small blocks of data prefixed with addressing and control information. Packets originate at the upper network layer and move down succeeding layers until they arrive at the transmission hardware. As each layer receives the packet, it adds header information and passes the packet down to the layer below it.

After a packet is transmitted over network hardware, it is moved up through the layers on the destination computer. Each layer of receiver software strips off header information from the packet and passes it to the layer above it. The end result of this process is a structure that the receiving machine can understand and use.

## **2.2 The Architecture of DECnet**

DECnet, an implementation of DNA that provides connectivity among Digital Equipment systems, is composed of seven layers. In local areas of a DECnet network, the first two layers are frequently an implementation of Ethernet, a specification developed by DEC, Intel Corporation, and Xerox Corporation. DECnet layers perform these functions:

- 1. **Physical Link Layer** provides the electrical and mechanical support, as well as the software device drivers for network equipment.
- 2. **Data Link Layer** separates the data from noise coming in over the communication line, frames the data, and corrects transmission errors.
- 3. **Routing Layer** forwards packets to their destination and controls packet traffic on the network.
- 4. **End Communications Layer** controls the addressing and timing of data exchanged between communicating processes in different nodes.
- 5. **Session Control Layer** adapts data received from the End Communications Layer to the specific needs of the local operating system.
- 6. **Network Application Layer** controls functions required for file transfers, virtual terminal service, and remote access to files and devices on the local system.
- 7. **User Layer** provides resource sharing, file access and transfers, and the interface to network management tools.

In addition to these layers, DNA also includes a Network Management Layer that spans other layers in the hierarchy. Network Management provides the services needed to plan, control, and maintain the network.

Figure 2.1 illustrates the layers in DNA networks.

**Figure 2-1** DNA Network Layers

### **2.3 If You Are New to DECnet**

DECnet is the name given to a collection of hardware and software products that enables computers running DEC operating systems to be members of a network. Since IRIS workstations run IRIX, a Silicon Graphics implementation of the UNIX operating system, they require specialized software, 4DDN, to provide DECnet connectivity. An IRIS workstation running 4DDN is often called a *4DDN node* on the DECnet network.

#### **2.3.1 DECnet Components**

A DECnet network contains two kinds of nodes: end nodes and router nodes. An *end node* is one that can send packets to other DECnet nodes and receive packets that bear its address. An IRIS workstation running 4DDN operates as an Ethernet end node on the DECnet.

A *router node* is one that can receive its own packets and forward packets addressed to other nodes. When a particular router is assigned to route messages for end nodes, it is considered the *designated router*.

Nodes attached to the same Ethernet line are considered *adjacent nodes*. Nodes are considered *reachable* when they are available for connections to other nodes. The availability of a node can be controlled by turning its *state* on or off.

The data path between a local node and a remote one is called a *circuit*. The connection between two processes that occurs over a circuit is called a logical *link*. A circuit can support simultaneous logical links between network nodes. The physical media that connects computers and support circuits are called *lines*.

Network software maintains information on events that occur at network nodes, circuits, links, and lines. Event information is saved in *counters*, which are used to track network performance and throughput. This information can be retrieved with the NCP, the user interface to DECnet management.

#### **2.3.2 DECnet Node Identification**

A node name and address identify nodes in the DECnet network. If nodes are members of a subnetwork, or *area*, the address includes an area number. Name and address information is stored in a database on each node and used to route connections to other network nodes. Node names and addresses follow these conventions:

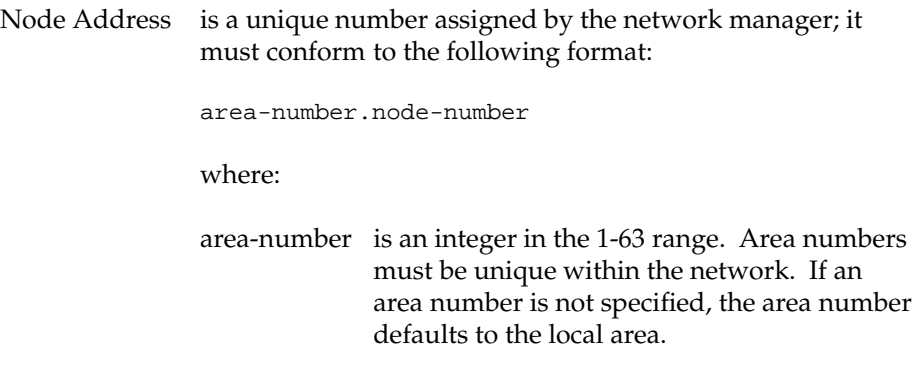

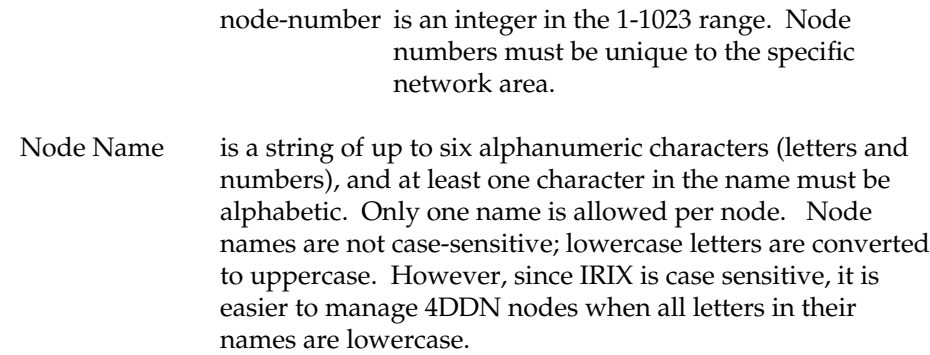

#### **2.3.3 4DDN Software Components**

A network connection requires communication between two processes: a *client* process running in the node where the request is entered, and a *server* process running in the responding node. Unless each counterpart is running, logical links cannot be established between network nodes.

The master server process, *dnserver*, is responsible for network connections to 4DDN nodes. *dnserver* is a continuously running IRIX process that invokes other servers to handle requests for service. For each server *dnserver* invokes, a corresponding client process resides on other DECnet nodes. *dnserver* calls on these other 4DDN servers to handle incoming requests:

- FAL The File Access Listener (FAL) server handles incoming requests that require access to files on its node. It provides the local file system with network file access functions, such as file copies and directory listings. FAL uses Data Access Protocol (DAP) to communicate with processes on other nodes. User commands such as *dnls* and *dncp* require the services of FAL.
- NML The Network Management Listener (NML) server supports NCP, which handles network management tasks. Together with NCP, NML enables users to determine the status of a network, zero lines and circuit counters, and perform other network control operations. NML executes Network Information and Control Exchange (NICE) protocol messages that it receives from NCP. The responses to the protocol messages are returned to the appropriate NCP for display.
- *sethostd* The virtual terminal server *sethostd* enables a user on one node to log into a remote node on the network. The *SET HOST* client and *sethostd* server use the CTERM protocol to communicate during virtual terminal sessions.
- *dnMaild* The mail server, *dnMaild*, handles incoming mail deliveries to the 4DDN node where it runs. It passes the mail messages it receives from remote nodes to the local delivery service. *dnMaild* uses a subset of the VMS MAIL protocol.

#### **2.4 If You Are New to IRIX**

*IRIX* is the operating system supplied with your IRIS workstation. It is a version of the UNIX System V operating system (originally developed at Bell Laboratories) and also includes some BSD UNIX enhancements (features developed by the University of California at Berkeley). The IRIX *kernel* handles system-level tasks such as managing hardware, and the *shell* is the command interpreter for user entries.

The IRIS workstation offers two user interfaces to IRIX: a visual interface called the *WorkSpace*<sup>TM</sup>, which you use by selecting icons; and a shell interface, which you use by typing commands at the IRIX prompt. 4DDN commands must be used from an IRIX shell. (See Appendix A of the *Owner's Guide* for your IRIS for more introductory information on IRIX.)

#### **2.4.1 Opening an IRIX Shell**

To open an IRIX shell, follow this procedure:

- 1. Click on the *Tools* toolbox.
- 2. Select *Shell* from the menu.
- 3. Position the shell and click it in place.

## **2.4.2 Using Command Equivalents**

Table 2-1 shows you command equivalents in the VMS, IRIX, and 4DDN environments. IRIX, like other UNIX systems, is case sensitive; your commands must be entered in lower or upper case, as shown.

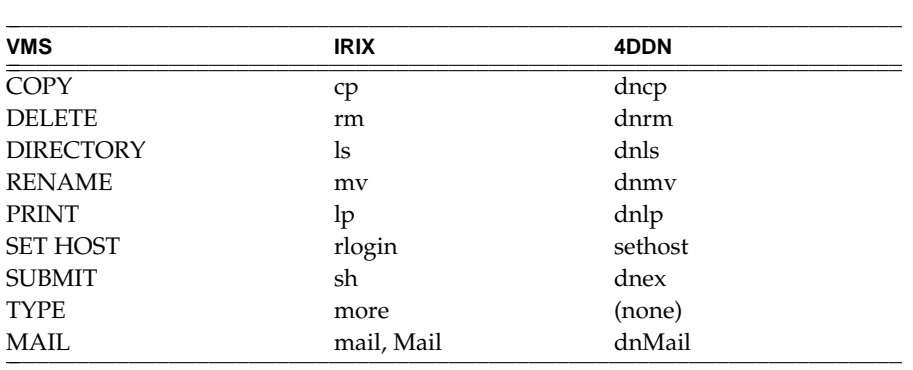

**Table 2-1** 4DDN Command Equivalents

*Chapter 3*

## **Using Network File Access Routines**

This chapter explains how to use Network File Access Routines (NFARS) in network applications. It provides a functional description of the major routines, explains how NFARS perform wildcard expansion and error handling, and describes how to include and link NFARS routines in C programs. It also provides a reference guide describing each routine you can use for creating network applications.

NFARS provide a programming interface to file systems on remote nodes running 4DDN or DECnet Phase IV. NFARS use DNA's Data Access Protocol for file transfers. The interface to the DAP protocol was designed to closely emulate IRIX basic I/O system calls.

#### **3.1 The NFARS Library**

The object-code library of NFARS included with 4DDN software provides the elements for building network applications. The Remote File Access Service (RFAS) programs *dnls*, *dnmv*, *dnrm*, *dncp*, *dnex*, and *dnlp* were built with the NFARS facilities described in this chapter.

NFARS provide the programming interface to RFAS on the DECnet network. NFARS provide these functions:

- Open or create a remote file
- Write data to the currently open file
- Read data from the currently open file
- Append data to the end of a file
- Print a file after it is closed
- Submit a remote command file for execution
- Delete a remote file
- Rename a remote file
- Display the cause of an error encountered in an NFARS call

The NFARS are supplied in an archived object library called */usr/lib/libdn.a*. To link user programs that use the NFARS routines to the NFARS object library, use the *cc*(1) command shown below:

```
cc example.c -o example -ldn
```
Appendix E of this guide contains man pages for the NFARS routines that 4DDN supports. It contains reference information on these NFARS:

*net\_open net\_delete net\_read net\_execute net\_write net\_rename net\_close net\_find net\_perror net\_fnext net\_strerror net\_fstop*

## **3.2 Accessing Remote Files**

The *net\_open* function initiates remote file access. Depending on the value of the option argument, it can open an existing remote file for reading or create a new remote file for writing. The *net\_open* function returns an integer value that can be either a network file descriptor or a negative value to signal a failure. By default, files opened with *net\_open* are in record format; format conversions are performed by the **net\_read** or **net\_write** function during the transfer of the file.

NFARS uses a network file descriptor to reference an open network stream. The descriptor is a small, non-negative integer value similar to the IRIX local file descriptor returned by the *open* and *create* system calls. However, DO NOT use the local file descriptor instead of the descriptor returned from the network.

#### **3.2.1 Reading and Writing to Opened Files**

The *net* read and *net write* functions transfer data to or from remote files. Use *net\_read* and *net\_write* in the same way as you use the IRIX basic I/O *read* and *write* functions. A remote file opened for reading supports only the *net read* function, whereas a file created or opened for writing supports only the *net\_write* function. These restrictions are imposed by the subset of the DAP protocol that implements the NFARS, and by an IRIX restriction on files opened by the *net\_open* function.

Do not intermix calls to both *net\_read* and *net\_write* on the same file descriptor. Unlike the IRIX file system where a file can be opened for both read and write operations, network files cannot.

If you open a file without the RFM\_VERBATIM option, data access to the file is line oriented. Data from a call to *net\_read* is one or more lines of text. A line is a collection of characters, including control characters, terminated by the local line terminator. In IRIX, the local line terminator is the line-feed known as *newline*.

When *net\_read* reads a data block fragment that is not delivered to the user, it stores the fragment. It then combines the fragment with subsequent incoming records and delivers it with them.

*net\_read* provides a sequence of lines resembling the source file to its caller. *net\_write* writes the data it receives to the remote file one line at a time. Each line of source data goes into a separate record for transport. Since DAP transport is heavily record oriented, it limits some NFARS capabilities, such as the ability to select file record formats and to seek.

When *net\_write* receives line fragments, it combines them with subsequent *net\_writes*. Thus, *net\_write* can handle partial lines. When it writes to a file that was opened for writing, the resulting file is line oriented and suitable as a user text file on the remote system. On VAX/VMS systems, the file is in Variable Record Format with Carriage Return Carriage Control. On IRIX, the file is simply lines of text.

If you specify the RFM\_VERBATIM option to open a file, the line orientation of NFARS is disengaged. Data from a call to *net\_read* is read without regard to structure or line orientation; it is merely a byte-for-byte read.

Consider the differences between IRIX and VAX/VMS record formats when writing programs that use the NFARS library. These differences are described under the topic "Converting File Record Formats" in Chapter 6 of the *4DDN User's Guide*.

#### **3.2.2 Specifying Record Length**

The default record length for file reads and writes is 512 bytes. However, you can specify a different record length for reads and writes with the external variable *usr\_blk\_len*. Using *usr\_blk\_len*, you can specify a record length up to 1024 bytes for read and write operations.

### **3.2.3 Closing Remote Files**

When a network file descriptor is no longer needed, close it immediately with *net\_close*. *net\_close* releases the network resources the descriptor occupies. Although network files left open when an NFARS application exits (or is terminated) close automatically, use *net\_close* to prevent loss of data on remote files that are open for writing when an application exits.

#### **3.2.4 Deleting Remote Files**

Use the *net\_delete* function to delete remote files. Some remote nodes restrict the data to be deleted, or impose access limitations on files. In addition, some remote nodes are not capable of supporting *net\_delete*.

*net\_delete* is analogous to the *dnrm* program. However, *dnrm* supports wildcards, whereas *net\_delete* generally does not (some systems are exceptions). See "Deleting Files with *dnrm*" in Chapter 5 of the *4DDN User's Guide* for more information on using *net\_delete* in network applications.

The *net\_delete* function has no formal relationship with the *net\_open* function. Do not use *net\_delete* on an opened file.

#### **3.2.5 Executing Remote Files**

You can locate remote command files and submit them for execution on the remote node with a call to the *net\_execute* function. Some nodes restrict the files that can be executed. In addition, some nodes apply access control rules to the request. For further information on remote file execution, see Chapter 7, "Executing Remote Files," in the *4DDN User's Guide*.

#### **3.2.6 Renaming Remote Files**

Calls to *net\_rename* rename remote files. The specified files must be on the same node. On some nodes, there are restrictions on renaming files across devices, or when there are differences in access control information. Refer to the section "Moving Files with *dnmv*" in Chapter 5 of the *4DDN User's Guide* for more information. The *dnmv* command supports wildcards, whereas the *net\_rename* function does not.

The *net\_rename* function has no formal relationship with the *net\_open* function. Do not use *net\_rename* on an opened file.

### **3.3 The Wildcard Expansion Utility**

The wildcard name expansion facility identifies files that match specified naming requirements. The file specification being expanded may or may not contain wildcard characters. The *net\_find* function initiates the search, and the *net\_fnext* function finds and retrieves subsequent names. The *net\_fstop* function terminates or aborts the wildcard list.

Names resolved by the name expansion facility are stored in its three components: filename, directory, and volume. You can also request that the attributes of the file be collected.

Use this C preprocessor directive to include the attributes structure definition:

#include <dn/nfattr.h>

#### **3.3.1 The File Attributes Structure**

If you request file attributes, the attributes are placed in a *file\_attr* structure. The values within the structure are filled in with information that the caller of *net\_fnext* requests. If date information is necessary, specify RFA\_DATE as an attribute when *net\_find is called. The structure below applies to VAX/VMS systems:*

```
typedef struct file_att {
     /* Date-time information in UNIX time format */
     long fa_cdt; <br> \begin{array}{ccc} 1 \text{ on } 5 \\ \text{for } 6 \\ 1 \text{ on } 6 \end{array} fa_rdt; <br> \begin{array}{ccc} \text{for } 6 \\ \text{for } 7 \\ \text{for } 7 \end{array} /* last modification
     long fa_rdt; \begin{array}{ccc} 1 \text{ on } 7 \text{ and } 7 \text{ on } 7 \end{array} tast modification */
     long fa_adt; \frac{1}{2} /* last access */
     /* Owner identification */
     char *fa_owner; /* user code of file owner */
     /* File protection */
     unsigned char fa_powner; /* file owner */<br>unsigned char fa pgroup; /* group */
     unsigned char fa_pgroup; /* group */<br>unsigned char fa_pworld; /* world */
     unsigned char fa_pworld; /* world */<br>unsigned char fa_psystem; /* system */
     unsigned char fa_psystem;
     /* Attributes information */
     short fa_org; /* file organization */
     short fa bsz; /* # of bits per byte */
     short fa_bls; /* # of bytes per block */
     short fa_rfm; /* format of records */
     short fa_mrs; /* length of each file record (bytes) */
     short fa_ffb; \qquad /* first free byte in EOF block \overline{f} /
     short fa_rat; /* attribute of individual records */
     long fa_alg; /* allocation quantity (blocks) */
     long fa_ebk; /* # of last block */
} File_attr;
```
#### **3.3.2 File Time Attributes**

The times are stored in a format that is identical to the return of a call to the IRIX *time*(2) system call. For this reason, it might require a call to *ctime(3C)* to print the date in a pleasing local format.

#### **3.3.3 File Protection Attributes**

The *fa\_powner* element is a pointer to a string that contains a sequence of characters, generated by the remote system, that describes the owner of the file. On VMS the sequence is a set of numbers, whereas on UNIX it is a pair of names from the */etc/passwd* file.

The protection attributes are grouped four bits to the attribute byte describing the access rights of a particular entity. File protection is similar to IRIX with the addition of the "system" entity, which is similar to the operator concept on some systems. You can test each byte of permissions with the masks listed below. If the bits are set, they have the following meaning:

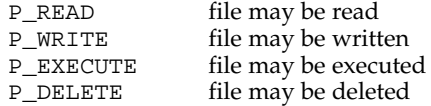

The meanings are similar to the meanings on IRIX, except that the delete concept is associated with the file rather than the directory.

#### **3.3.4 Other File Attributes**

The *fa\_org* element contains a code that can be tested to determine file organization. File organizations are specific to VMS. Only sequential files can be transferred using NFARS. Only one of these values is possible. The test symbols are shown below.

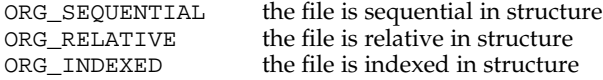

The *fa\_bsz* element contains a number that is the number of bits per byte. This is normally 8. It can be considered 8 if it is set to 0. The *fa\_bls* element is the number of bytes per block. Its normal value is 512 bytes. If the value in this element is 0, the number of bytes per block can be considered 512.

The *fa\_rfm* element contains a code that you can test to determine the record format of the file. Only one of the following symbols can be true:

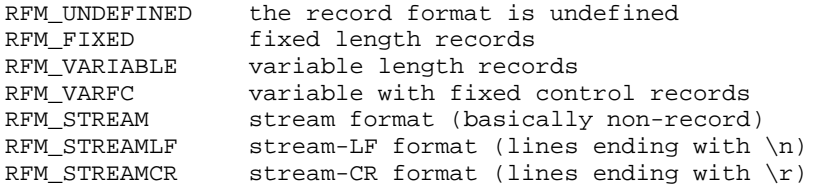

The *fa\_mrs* element contains the maximum number of bytes per record. Its default value is 512 bytes. If the entry is 0, you can assume it is 512 bytes.

The *fa\_ffb* element contains the number of the first free byte in the last block. You can use *fa\_ffb* to compute the number of bytes in the file with this equation:

*size = (ebk - 1) \* bls + ffb*

The *fa\_rat* element contains some additional record attributes. You can combine the symbols that follow in a bitwise manner using the OR operator. This field is extremely VMS oriented.

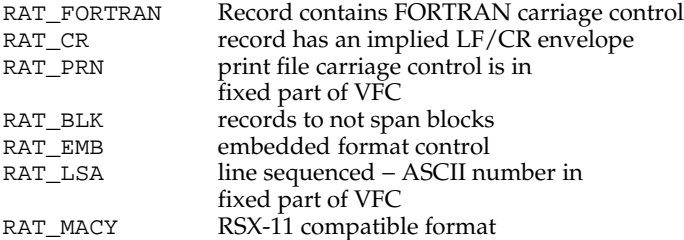

The *fa\_alq* element contains the number of blocks allocated to contain the file. This number may be larger than the number of bytes actually involved.

The *fa\_ebk* element contains the number of blocks actually involved in the file. More precisely, *fa\_ebk* contains the number of the last block.

#### **3.4 NFARS Header Files**

C programs using NFARS should add this line before any references to NFARS appear in the program:

#include <dn/nfars.h>

You can also include the header file *nferror.h* in your programs. *nferror.h* contains the symbolic constants corresponding to the error codes. The comments next to the values in *nferror.h* are similar to the messages printed by *net\_perror*. Include this file to check the values of *nfars\_errno*. Add this line to include *nferror.h*:

```
#include <dn/nferror.h>
```
You must include the *nfattr.h* file for wildcard processing and to create new files with *net\_open*. *nfattr.h* determines the attributes of files discovered with the wildcard expansion system, based on *net\_find* and *net\_fnext*. Add this line to include *nfattr.h*:

#include <dn/nfattr.h>

For C++ programs, include the header file *nfarsbasic.h*. It contains the function prototypes your program needs:

#include <dn/nfarsbasic.h>

## **3.5 NFARS Errors**

The value returned by an NFARS function always indicates whether it succeeded or failed. In the event of a failure, the external variable *nfars\_errno* is set to a code identifying the cause of the failure.

The *net\_perror* function prints a descriptive message based on the *nfars\_errno* error code. The message contains an NFARS error message listed in Appendix A. The NFARS error message can be preceded by a user-defined string identifying the application program that generated the error.

The *net\_strerror* function returns a string of descriptive text, based on the *nfars\_errno* error code. Use *net\_strerror* to vary the format of an error message from those produced by *net\_perror*.
*Chapter 4*

# **Using Task-to-Task Communication**

This chapter describes task-to-task communications, the process by which 4DDN programs exchange data over network connections. It explains how network applications establish, maintain, and terminate logical links; and it provides a programming reference to IRIX system calls that can be included in user-written applications requiring the task-to-task communication service.

The 4DDN task-to-task communication service enables the exchange of data between processes running on different nodes. It provides reliable, effective communication between tasks, regardless of their location on the network.

The 4DDN virtual terminal service, remote file access, and network management utility use task-to-task communications. You can also use the task-to-task programmatic interface to develop other network applications. The advantage of this program interface is that it protects users from lowerlevel network details, such as topology, transmission sharing techniques, or communication linkages.

## **4.1 Client and Server Processes**

Task-to-task communication involves two processes, usually (but not necessarily) running on different nodes, and communicating over a logical link. To establish a logical link between two processes, one process must notify the other that it wishes to communicate. The process that requests the connection is called the *client*, and the responding process is called the *server*.

First the server informs the network software that it wants to be a server. The client supplies access control information that the server uses to evaluate the incoming request. The server determines whether to accept or reject the connection request, based on the access control information.

If the request is accepted, a logical link is established. Once the logical link is established, either process can send or receive data; no distinction exists between a client and a server once the link is established.

# **4.2 Establishing Logical Links**

A logical link is a temporary software data path established between two communicating processes in a network. A process can set up more than one logical link. For example, it can set up multiple logical links to communicate with different processes. It can also set up several logical links to communicate with the same process if separate data streams are intended for different purposes. The application using a logical link determines how the link is established.

Logical links are established through the standard IRIX I/O system calls *open*(), *close*(), *read*(), and *write*(), as well as *ioctl*() system calls. The logical link between two processes is comparable to an I/O channel over which both processes can send and receive data. To establish a logical link and transmit data across it, applications must issue calls to the 4DDN logical link device.

## **4.2.1 Activating the Logical Link Device**

To establish a logical link, the client first issues an *open*() to activate the logical link device, */dev/dn\_ll*. The logical link device is a virtual I/O device responsible for controlling logical links. The *open*() returns a file descriptor for the logical link. This file descriptor must be used in all subsequent task-

to-task calls over this logical link. Applications must specify an *open*() for each logical link to be established.

Once the client obtains a file descriptor, it makes the connect request by issuing an *ioctl* request and passing access control information to the server. This information identifies the server process and the client. The server process must be available for connection at the time the request is made.

After receiving the request, the server can either accept or reject the connection. A logical link is established only after the server accepts the logical link request.

The *ioctl*() issued by the client returns the status from the server. If the link is rejected, the status indicates a failure and the client must free the file descriptor by issuing a *close*. If the link is accepted, the status indicates success. The logical link is then established and the exchange of data can take place.

## **4.2.2 Registering 4DDN Processes As Servers**

You can code a 4DDN server process to start automatically or explicitly. *Automatically started* servers are those started by *dnserver*, a process that registers itself for the purpose of accepting requests for objects not previously registered as explicitly started servers. *Explicitly started* servers are server processes, started by a command line entry by the user or a shell script, that register to receive a specific or explicit object.

Automatically started servers offers these advantages:

- The server does not need to be pre-started in anticipation of a connection.
- Access control is enforced.

### **Using Explicitly Started Servers**

A server process that is started explicitly by a user or through a shell script must open a logical link and register as a server, either by name or number. To open a link, the server process must first issue an *open*() to activate the logical link device and receive a file descriptor. This file descriptor is used in subsequent task-to-task commands over this logical link.

The server process must then register itself as a server to 4DDN networking software by specifying an object type number or task name to which it will respond. It does this by issuing an *ioctl*() request. Until a 4DDN process is a registered server, no client process can initiate logical connections to it.

After it issues the *ioctl* to be registered, the server process issues an *ioctl*() to wait for a connection request and access control information transmitted by a client. When it receives a connection request from a client process, the server process can use the control information it receives from the client to evaluate the request. The server process then issues an *ioctl* request to accept or reject the link.

When an *ioctl*() to accept a link completes successfully, the link is established and ready for the exchange of data between processes. When the *ioctl*() to reject the link completes successfully, the link must be closed (*close()*) by both processes.

In order to accept new logical links, the server process must re-register itself as a server by repeating the registering process.

### **Using Automatically Started Servers**

*dnserver*, a continuously running IRIX process, can start servers automatically. Whenever 4DDN receives a connection for an object that is not currently registered by name or number, the connection is given to *dnserver*. *dnserver* performs these actions:

- 1. *dnserver* checks to see if a username and password are specified in the OpenBlock. If they are specified but not valid according to the */etc/passwd* file or Network Information Services (NIS) password database, the connection is rejected.
- 2. *dnserver* checks */usr/etc/dn/servers.reg* for an entry for the requested object, by object name or object number (most servers are registered by number). The number 0 is not valid and means that the object is known by name only. The *servers.reg* file consists of entries in this form:

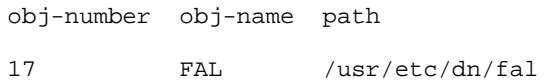

- 3. If no entry is found and the connection was by name, then the login directory of the user specified in *username* is searched for a runnable file named *objectname*.
- 4. If no server can be found, the link is rejected; if the server is found, the *dnserver* forks a process with group and user privileges associated with the user name and runs the server process. The working directory for the process is the login directory of the user.

The server process starts with the logical link opened but not yet accepted or rejected, using these file-descriptors:

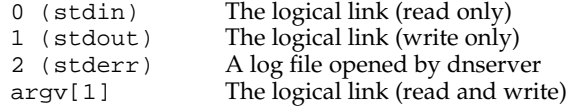

**Note:** Writing to *stdout* for automatically started servers writes to the logical link rather than the console.

*dnserver* starts the process specified by the path in */usr/etc/dn/servers.reg* or the path in the users's login directory, using a single argument. That argument is the file descriptor number of the logical link. This call starts the process:

```
execl ("/usr/etc/dn/fal","fal","4",0);
```
If main is defined by:

```
main(argc,argv)
   int argc;
    char *argv[];
```
The result is:

```
argc = 2iargv[0] = "fal";argv[1] = "4";
```
The newly-forked server process may do another *SES\_GET\_AI ioctl* to get the OpenBlock if desired. The server must perform a *SES\_ACCEPT ioctl* before the logical link is really active or a *SES\_REJECT* to explicitly reject it.

A server can be coded to run either explicitly or automatically as follows:

```
#include <ctype.h>
if (argc == 2 \&\ is\ digit(ary[1][0])) {
   /* automatic start */
} else {
  /* explicit start */
}
```
## **4.2.3 Transmitting and Receiving Data**

While a logical link is in effect, a process can exchange data across the logical link through a series of calls using the assigned file descriptor. It can also transmit interrupt data, special high-priority information that is transmitted immediately.

The process uses *read*() to receive data and *write*() to send data. It transmits and receives interrupt data through *ioctl* requests.

By means of an *ioctl* request, 4DDN allows a process to specify the I/O data format as either record or stream:

- In stream format, data is passed across the network in a buffer. There is no indication whether the buffer contains a complete message. A process receives only the number of bytes sent in the buffer.
- In record format, a process uses a structure to send and receive data. This structure contains the address of the data buffer and a special status field that indicates whether the buffer contains the beginning, middle, or end of a message, or a complete message. Record format allows applications to perform their own data segmentation.

4DDN allows a process to specify the input mode for *read*() operations as either blocking and non-blocking:

- With a blocking read, a process waits until the available data has been written into a user-supplied buffer.
- With a non-blocking read, the number of bytes read is returned or the process is notified that data is unavailable. Optionally, a special signal may be registered to notify the process when data becomes available.

## **4.2.4 Terminating the Logical Link**

At any time, either process can terminate the logical link and, optionally, transmit data explaining the reason for termination. If no optional data is to be sent, *close*() is sufficient to terminate the logical link. *close*() automatically disconnects the link.

If optional data is to be sent to the remote process, a disconnect or abort *ioctl()* request is first issued, followed by *close*(). Disconnecting a logical link guarantees that all data that has been transmitted is delivered before the link is closed.

**Note:** Successful disconnect indicates that the remote node has received, but not necessarily processed, all transmitted data. An applicationlevel acknowledgment is necessary for assurance.

Aborting a link means that outstanding data is discarded before the link is terminated. The link is terminated whether or not the remote node has acknowledged receipt of previously transmitted data.

Processes should normally disconnect, not abort, a link. A process may choose to abort in response to an error condition.

After the logical link is closed (*close()*), the server process must re-register itself as a server in order to be a server for another logical link connection.

*Chapter 5*

# **Task-To-Task Communication Programming Reference**

This chapter is a programming reference to the system calls used in 4DDN task-to-task communication. It provides a functional description of each call, illustrates call syntax, describes data structures used in the call, and explains call results. You can include these calls in user-written network applications that require task-to-task communications.

# **5.1 Header Files and Libraries**

The *<dn/defs.h>* header file contains constants and data structure definitions used in the 4DDN task-to-task communication function calls. The *<dn/defs.h>* file should be included when you write networking applications using the 4DDN C program interface.

The *<fcntl.h>* file is a standard IRIX header file that should be included in your source files. The *<fcntl.h>* file is needed only for the *open*() call. It contains the definitions for the different open modes (read only, write only, read and write).

Programs that call the *dn\_perror* library routine should link with the library */usr/lib/libdn.a*:

cc example.c -o example -ldn

# **5.2 The errno External Variable**

If a 4DDN task-to-task function call returns a value of −1, it means the function did not execute successfully. An unsuccessful completions sets the external variable *errno* to the appropriate error code. *errno* is not changed under any other circumstances. (Appendix B contains information on 4DDN error codes and recommended actions.)

IRIX can generate other error codes. Refer to the *intro*(2) man page for IRIX errors.

Calls to the library routine *dn\_perror* print a descriptive message based on the *errno* value. The message can include a user-defined string that identifies the application program that generated the message (see "Printing Error Messages" later in this chapter).

# **5.3 The Calling Sequence**

Table 5-1 illustrates the sequence of system calls that client and server processes issue in 4DDN task-to-task communications. The lower region of the table lists calls that either the client or the server process can issue after the logical link is established.

| Client                                                           | Server                                  |
|------------------------------------------------------------------|-----------------------------------------|
|                                                                  | open() logical link device              |
|                                                                  | create logical link fd.                 |
|                                                                  |                                         |
|                                                                  | <i>ioctl</i> () to register as a server |
|                                                                  | (SES_NUM_SERVER or                      |
|                                                                  | SES_NAME_SERVER)                        |
|                                                                  |                                         |
|                                                                  | <i>ioctl</i> () to wait for connect     |
|                                                                  | request (SES_GET_AI)                    |
| open() logical link device                                       |                                         |
| create logical link fd                                           | server                                  |
|                                                                  | waits                                   |
| <i>ioctl</i> () to request logical                               |                                         |
| link and pass access                                             |                                         |
| control information                                              |                                         |
| (SES_LINK_ACCESS)                                                |                                         |
|                                                                  | receive access control info             |
| client                                                           |                                         |
| waits                                                            | ioctl() to accept link request          |
| for response                                                     | (SES_ACCEPT)                            |
| (accept or reject)                                               | or                                      |
| from server                                                      | <i>ioctl</i> () to reject link request  |
|                                                                  | (SES_REJECT)                            |
|                                                                  |                                         |
| Logical link is established.                                     |                                         |
| ioctl() to define I/O data format and input mode (SES_IO_TYPE)   |                                         |
| ioctl() (SES_GET_PROXY) to determine proxy login data field      |                                         |
| ioctl() to determine the maximum transmit buffer size            |                                         |
| read() and write() for normal data                               |                                         |
| ioctl() to transmit interrupt data (XMIT_INTERRUPT)              |                                         |
| ioctl() to receive interrupt data (ACCEPT_INT and RCV_INTERRUPT) |                                         |
| ioctl() for logical link status (SES_STATUS)                     |                                         |
| ioctl() to disconnect logical link (SES_DISCONNECT)              |                                         |
| ioctl() to abort logical link (SES_ABORT)                        |                                         |
| close() the logical link                                         |                                         |

**Table 5-1** Sequence of Task-to-Task Communication Commands

l l

# **5.4 Opening a Logical Link Device**

The *open*() call opens the logical link device and returns a unique logical link file descriptor used in subsequent calls associated with this logical link. This is the first step in establishing a logical link. It must be issued by the server and the client for each logical link desired.

### **Call Usage**

#include <fcntl.h> #include <dn/defs.h> int open\_mode; int link; link = open(DN\_LINK, open\_mode);

#### **Arguments**

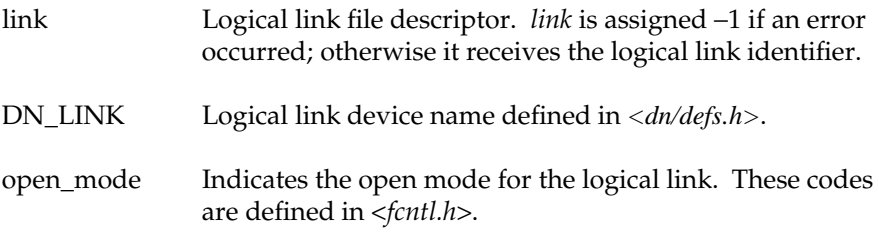

#### **Results**

On success, the *open*() call returns a unique logical link file descriptor used for all subsequent I/O function calls pertaining to the associated logical link. If an error occurs, a −1 is returned, and *errno* is set to the appropriate error code. (See Appendix B for recommended actions.)

## **Error Codes**

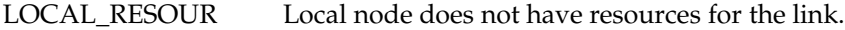

# **5.5 Requesting a Logical Link**

The *SES\_LINK\_ACCESS ioctl* call, issued by a client, transmits information identifying the client and the server to which it wants to connect. The information is passed in a data structure called an OpenBlock.

## **Call Usage**

```
#include <dn/defs.h>
int link;
OpenBlock ob;
int ret;
ret = ioctl(link, SES_LINK_ACCESS, &ob);
```
## **Arguments**

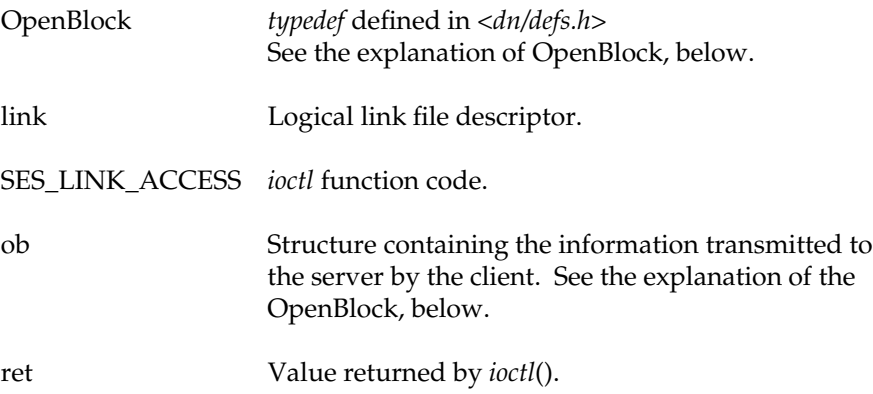

#### **Results**

On success, this *ioctl* call returns 0, and a logical link is established with the server program. If an error occurs or the server program rejects the logical link request, *ioctl*() returns −1 and the *errno* is set to the appropriate error code. (See Appendix B for recommended actions.) If the server sends data in addition to the connect acceptance or rejection, this data is placed into the *op\_opt\_data* field of the OpenBlock.

#### **The open\_block Structure**

```
typedef struct image_16 {
    char im_length;
    char im_data[DATA_LEN];
    char im_rsvd;
} Image16;
/* Open Block Data
*
* The open_block structure contains the access control
    information necessary for establishing a logical link.
* This structure must be used in the SES_LINK_ACCESS and
* SES_SET_AI_IOCTL function calls.
*/
#define NODE_LEN 7<br>#define TASK LEN 17
#define TASK_LEN 17
#define USER_LEN 32
#define ACCT_LEN 16<br>#define PASS_LEN 32
#define PASS_LEN 32
typedef struct open_block {
    short op_object_nbr; /* Object number */
    char op_node_name[NODE_LEN]; /* Node name */
    char op_task_name[TASK_LEN]; /* Task name */
    char op_userid[USER_LEN]; /* User name */
    char op_account[ACCT_LEN]; /* User account number */
    char op_password[PASS_LEN]; /* User password */
    Image16 op_opt_data; \overline{\phantom{a}} /* Optional data */
    unsigned short op_proxy_uid; /* UID for proxy-login */
} OpenBlock;
```
#### **Arguments**

- op\_node\_name is the system name or number of the server system for the connection. It is a null-terminated string. Legal values are:
	- 1. A character string, the name of the remote system, must consist of at least one alphabetic character. It should not end with a colon (":").

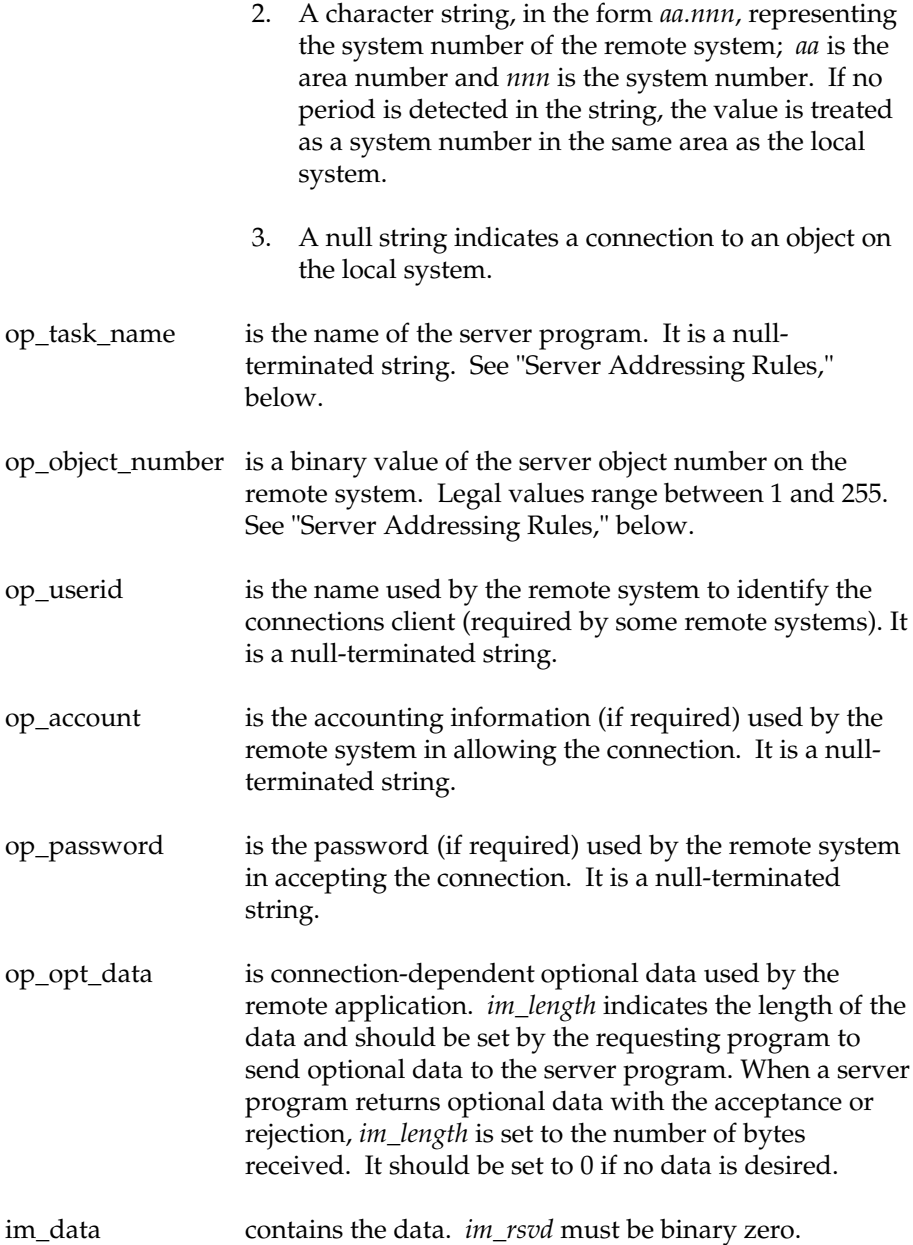

### **Server Addressing Rules**

- 1. To address a server program, a logical link request specifies either a task name or object number, but not both.
- 2. To address a server program by task name, *op\_object\_nbr* must be set to 0 and *op\_task\_name* set to an ASCII name.
- 3. To address a target program by object number, *op\_object\_nbr* must be an integer between 1 and 255 and *op\_object\_name* must be set to null. Userdefined objects must be integers between 128 and 255. Numbers between 1 and 127 are reserved for use by privileged tasks.

### **Error Codes**

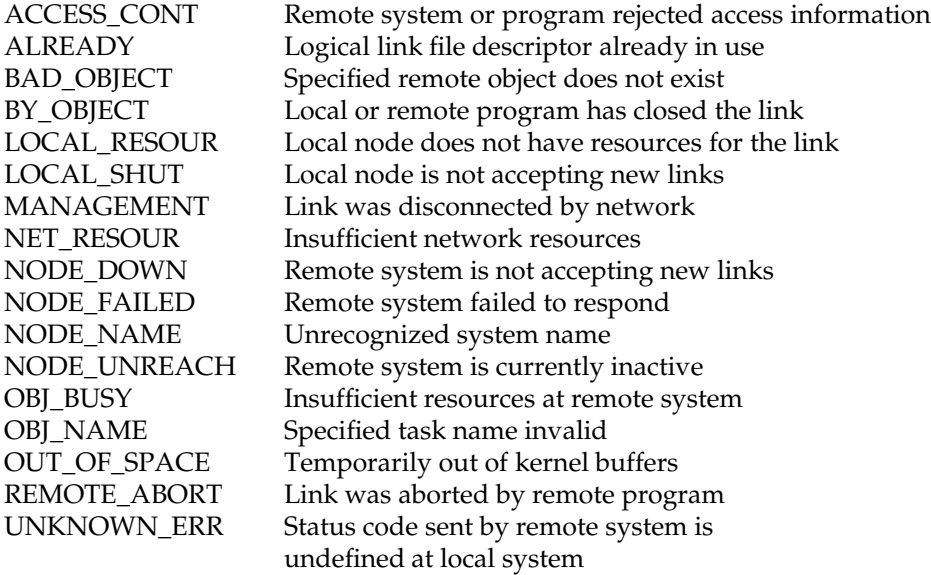

# **5.6 Registering the Server Program**

The SES\_NUM\_SERVER and SES\_NAME\_SERVER *ioctl* calls are used when a program wants to register itself as a server. Registration assigns server programs an object number or object name that other programs use to identify the servers.

### **Call Usage**

```
int link;
    int ret;
    short object_number;
    ret = ioctl(link, SES_NUM_SERVER, &object_number);
or
    char task_name[TASK_LEN];
    ret = ioctl(link, SES_NAME_SERVER, task_name);
```
## **Arguments**

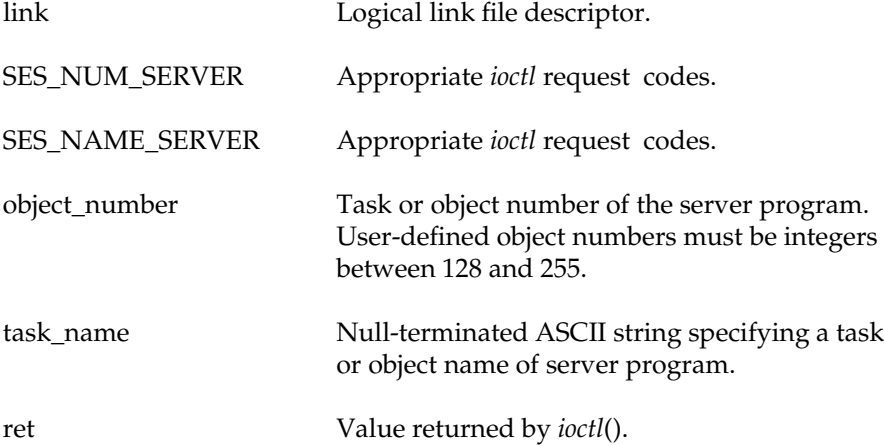

## **Results**

*SES\_NUM\_SERVER* and *SES\_NAME\_SERVER* return 0 when the server is registered correctly. The call returns −1 if an error occurs, and the external variable *errno* is set to indicate the appropriate error code. (See Appendix B for recommended actions.)

#### **Error Codes**

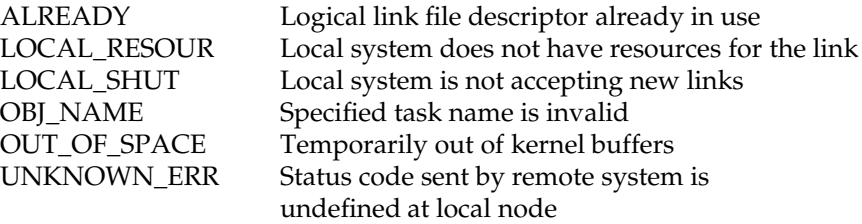

# **5.7 Receiving Access Control Information**

The *SES\_GET\_AI ioctl* call, used to receive access control information, is issued by the server program after it has registered itself. If a logical link request has already been received before this call is issued, then the OpenBlock structure is returned with access control information. If this call is issued before a request has been received, this call blocks and waits until a request is received.

The *SES\_GET\_AI\_NB ioctl* call is used to poll for an incoming connection. It immediately returns a *NOT\_CONNECTED* error if no connect request is pending. Otherwise, it returns success and fills in the open block structure.

## **Call Usage**

int link; OpenBlock ob; int ret; ret = ioctl(link, SES\_GET\_AI, &ob);

## **Arguments**

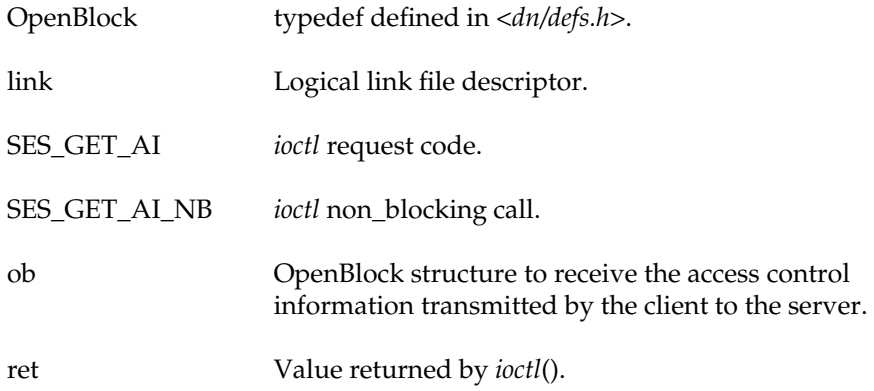

## **Results**

When a logical link request is received, the content of the client's OpenBlock is copied into the server's allocated OpenBlock, and the call returns 0. If an error occurs, *ioctl*() returns −1, and the external variable *errno* is set to the appropriate error code. (See Appendix B for recommended actions.)

## **Error Codes**

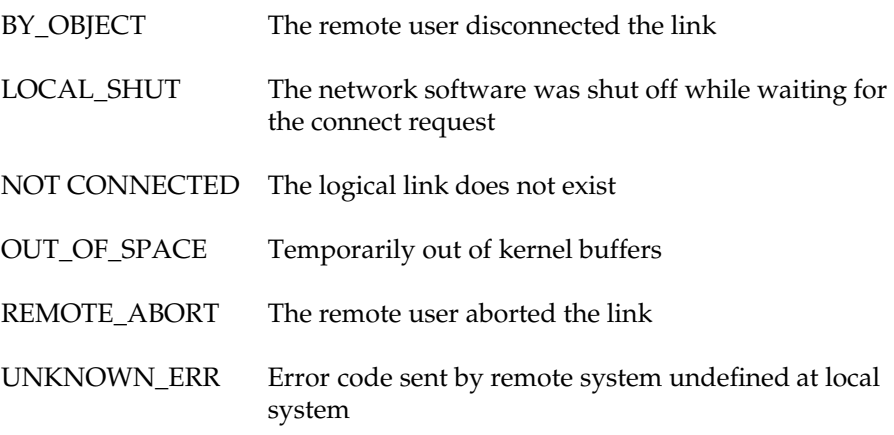

# **5.8 Accepting or Rejecting a Logical Link Request**

The server program has the option of accepting or rejecting the logical link request through the *ioctl* calls *SES\_ACCEPT* and *SES\_REJECT*.

#### **Call Usage**

```
typedef struct session_data {
    short sd_reason;
    Image16 sd_data;
   char sd_rsvd[4];
} SessionData;
int link;
SessionData sd;
int ret;
ret = ioctl(link, SES_ACCEPT, &sd);
           Or
ret = ioctl(link, SES_REJECT, &sd);
```
### **Arguments**

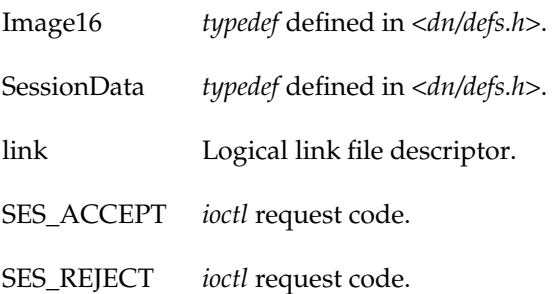

sd Structure that contains the acceptance or rejection data to be sent to the client. The value of *sd\_data.im\_data* is application dependent. If no data is to be sent, the *sd\_data.im\_length* field must be set to 0. *sd\_reason* contains a user-defined code sent by the *SES\_ACCEPT ioctl* call. *sd\_data.im\_rsvd* and *sd\_rsvd* must be binary zero. ret Value returned by *ioctl*().

#### **Description**

The acceptance or rejection data passed in the *sd.sd\_data* field is sent to the client. The client receives this data in the optional data field (*op\_opt\_data*) of the OpenBlock structure that was used to request a logical link. Once a logical link request is rejected by the server program, the logical link must be explicitly *close*()'d by the rejecting program in order to free the descriptor for future use. If the logical link is not closed, it remains open and unavailable for any connection requests. To accept a new logical link connection requests, the server program must re-open the logical link device and reregister itself as a server.

### **Results**

On successful completion, *SES\_ACCEPT* returns 0, and the link is accepted and prepared for the exchange of data. If an error occurs, SES\_ACCEPT returns −1 and the external variable *errno* is set to the appropriate error code. (See Appendix B for recommended actions.)

On successful completion, *SES\_REJECT* returns 0 and the link is rejected. (To terminate the logical link, refer to ''Closing the Logical Link'' below.) If an error occurs, SES\_REJECT returns −1, and the external variable *errno* is set to the appropriate error code. (See Appendix B for recommended actions.)

If an error occurs for either SES\_ACCEPT or SES\_REJECT, the logical link file descriptor must be released by a *close()*.

#### **Error Codes**

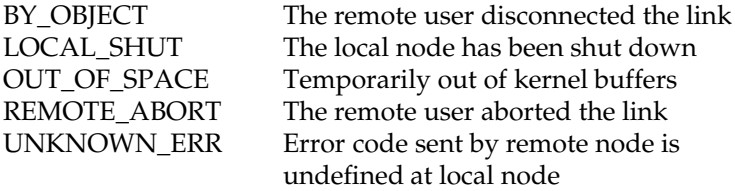

## **5.9 Using the Proxy Ioctl Function**

The *proxy ioctl* function allows an application to request the proxy login data field of an incoming connect request. It can be used either as an alternative or as an adjunct to user name and password information. Proxy *ioctl* returns the proxy login field as an Image16 data structure.

The example below illustrates the *proxy ioctl* function.

```
SessionData Sd;
Image16 Proxy;
             .
             :
/*Obtain access control information*/
     if ( ioctl ( fd,SES_GET_AI,&openblock ) <0 )
     {
          dn_perror("?Get Access Info Request Failed - ");
          close( fd );
         Exit( );
     }
/*Obtain proxy field*/
    if ( ioctl ( fd,SES_GET_PROXY,&Proxy ) <0 )
     {
          dn_perror("?Link Accept Failed - ");
          close( fd );
          Exit( );
     }
/*Now accept connection request*/
     if ( ioctl ( fd,SES_ACCEPT,&Sd ) <0 )
     {
          dn_perror("?Link Accept Failed - ");
         close( fd );
          Exit( );
     }
     /*Proxy structure now has proxy data from Connect*/
     /*Initiate Msg*/
```
## **5.10 Selecting the Data Format and I/O Mode**

The *SES\_IO\_TYPE ioctl* function command is used to select the options for sending and receiving data before issuing a read or write. The options are: I/O data format; stream or record; and the I/O mode,blocking or nonblocking. The data format and I/O mode selected must be used on all subsequent *read*() or *write*() calls.

**Note:** This *ioctl* request is optional. If omitted, the defaults, stream format and blocking mode, are used.

#### **Data Formats**

In stream format, data is passed across the network in a buffer. There is no indication whether the buffer contains a complete or incomplete message. A program receives only the number of bytes sent in the buffer. Stream data format is the default.

In record format, a program uses a structure to send and receive data. This structure contains the address of the data buffer and a special status field that indicates if the buffer contains the beginning, the middle, the end of the message, or a complete message. Record format allows applications to perform their own data segmentation. One end of the link may run in stream format and the other in record format.

### **Blocking I/O Mode**

In blocking I/O mode, a read function returns to the calling program, only after the available data written into a user-supplied buffer. In this mode, the user program is blocked until data becomes available on the link. blocking I/O mode is the default.

In blocking I/O mode, a write function blocks until the data in the usersupplied buffer is copied to a network buffer for transmission. If the link is flow-controlled, a write function does not return (blocks) until the remote program starts reading.

As memory for transmit and receive buffers becomes scarce, flow control is automatically activated by the network software. When flow control is activated, the receiving system notifies the transmitting system to stop sending data messages. After this occurs, the transmitting system must wait for a message from the receiving system before resuming transmission of data messages.

#### **Non-blocking I/O Mode**

Non-blocking input mode may be used by polling the logical link for data availability, or with a signal notification indicating that data is available.

In non-blocking input mode, a read returns immediately with one of these results:

- 1. The number of bytes received and written into the user-supplied data buffer.
- 2. −1 and the external variable *errno* set to NO\_DATA\_AVAIL indicating that no data is available.

For non-blocking I/O without signal notification, a program must poll with read commands to determine if data is available. For non-blocking I/O with signal notification, a program receives a signal when data is available for reading. The notification scheme requires you to register the signal with both IRIX and 4DDN, via *SES\_IO\_TYPE* (see *signal*(2) in the *IRIS-4D Programmer's Reference Manual*).

4DDN signals your process when data becomes available on the link. When all the existing data is received (through reads) and new data becomes available, your process is signaled again.

In non-blocking I/O mode, a write function returns immediately if the logical link is not flow-controlled. If the logical link is flow-controlled, a write function returns immediately with a −1, and the external variable *errno* is set to the error code *FLOW\_CONTROL*.

## **Call Usage**

```
typedef struct io_options {
   short io_record;
   short io_nonblocking;
   short io_rsvd[2];
   int io_signo;
} IoOptions;
int link;
IoOptions opt;
int ret;
ret = ioctl(link, SES_IO_TYPE, &opt);
```
## **Arguments**

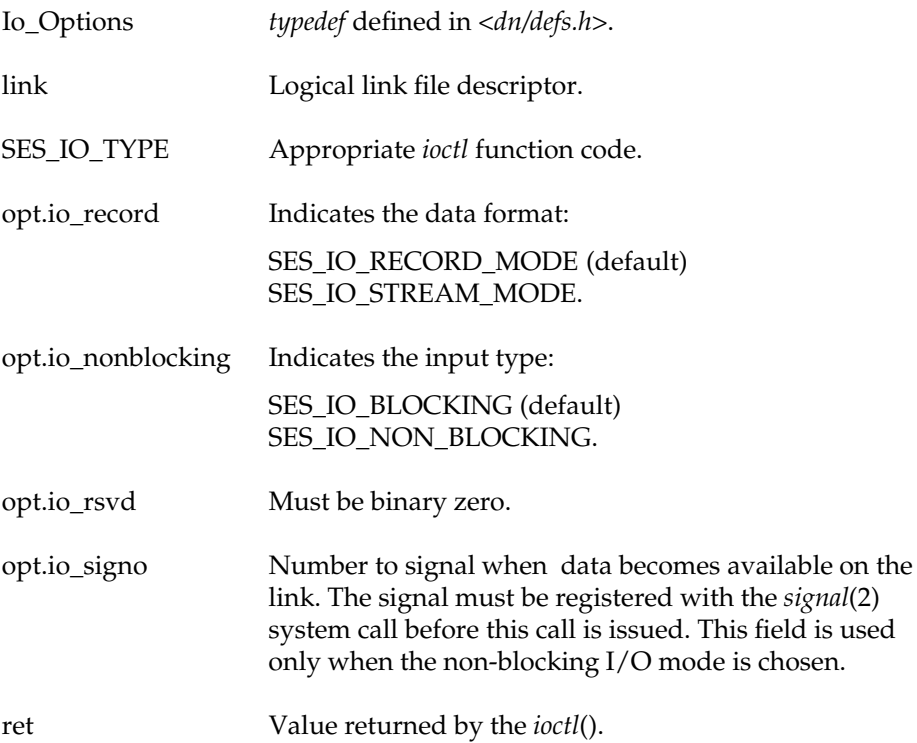

#### **Rules**

- 1. If non-blocking I/O with signal notification is chosen, the signal must be registered with IRIX before this call is issued.
- 2. This call may be issued only once, before any I/O takes place on the logical link.

#### **Results**

Upon successful completion, the *ioctl SES\_IO\_TYPE* function call returns 0. If it returns −1, an error occurred and the external variable *errno* is set to the appropriate error code. (See Appendix B for recommended actions.)

## **Error Codes**

BAD\_COMMAND Invalid *ioctl* command

# **5.11 Determining the Maximum Transmit Buffer Size**

A program can inquire about the maximum number of bytes allowed in a single write request or returned by a single read request by issuing the *SES\_MAX\_IO ioctl*().

**Note:** When using record-mode, I/O programs can send and receive messages that are longer than can be specified in a single write or read request.

## **Call Usage**

```
long length;
int ret;
ret = ioctl(link, SES_MAX_IO, &length);
```
#### **Arguments**

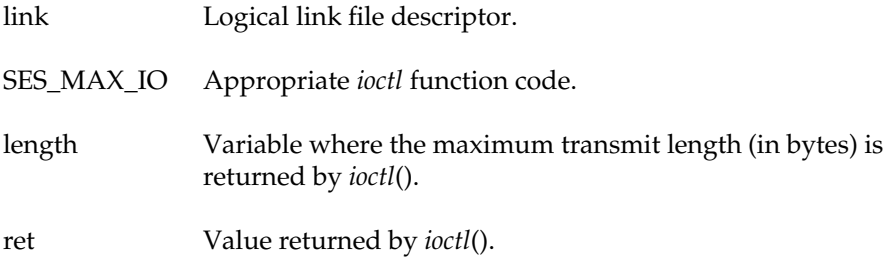

#### **Results**

On success, the value 0 is returned and the maximum length allowed for single read and write is placed into the length field. If an error occurs, the value -1 is returned and the external variable *errno* is set to the appropriate error code.

# **5.12 Receiving Data across a Logical Link**

Data can be received across a logical link in either stream or record format. The calls described below are used to receive data in each format.

## **5.12.1 Receiving Data in Stream Format**

Use this call to receive data in streams format:

#### **Call Usage**

int link; char \*buf;<br>int nbyte nbytes; int ret;  $ret = read(link, but, nbytes);$ 

## **Arguments**

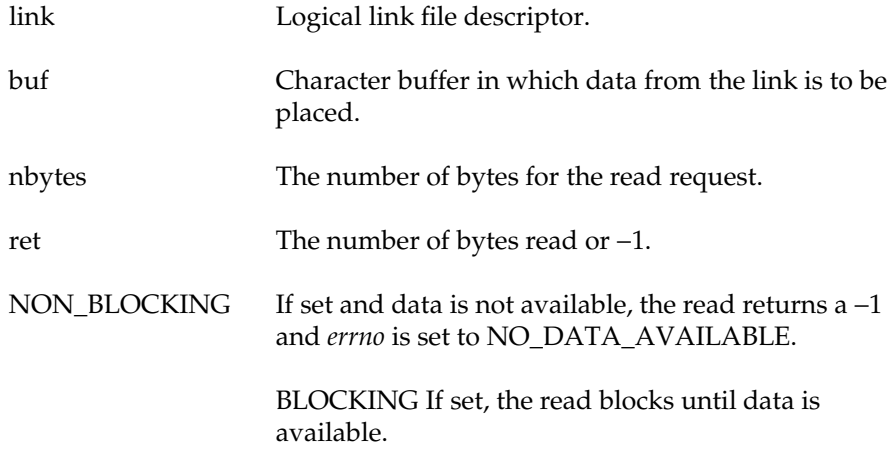

## **Results**

The read function call attempts to read (receive) a message that is no longer than the value specified in the *nbytes* parameter.

On successful completion, a non-negative integer is returned indicating the number of byptes of data read. If an error occurs, a −1 is returned and *errno* is set to the appropriate error code.

### **Error Codes**

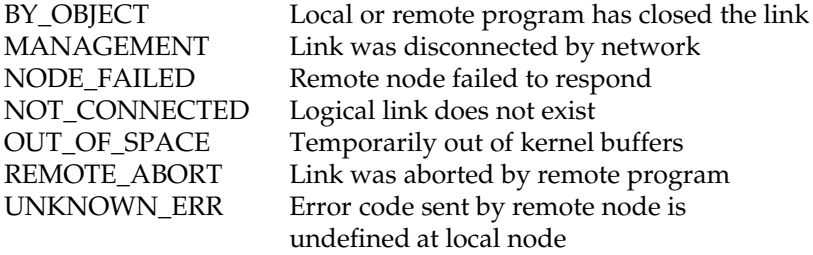

# **5.12.2 Receiving Data in Record Format**

This call receives data in record format:

## **Call Usage**

```
typedef struct session_record {
   short sr_status;
   char *sr_buffer;
   char sr_reserved[6];
} SesRecord;
SesRecord sesrec;
int link;
int nbytes;
int ret;
ret = read(link, &sesrec, nbytes);
```
## **Arguments**

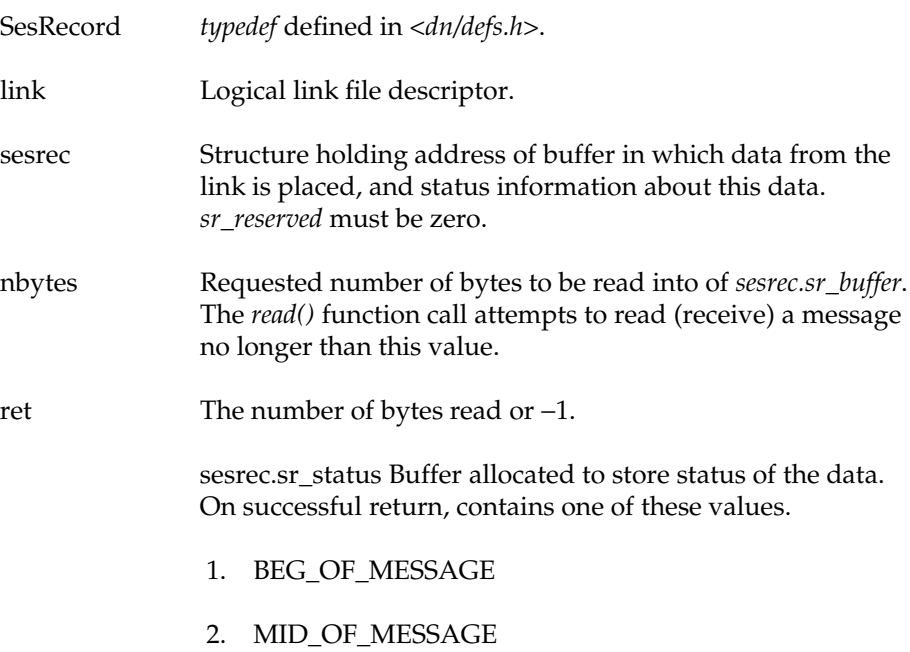

## 3. END\_OF\_MESSAGE

sesrec.sr\_buffer Buffer allocated to store the data to be read.

#### **Results**

On success, *read()* returns the number of bytes placed in the allocated buffer. The value of *sesrec.sr\_reserved* must be 0. The value in the *sr\_status* field of *SesRecord* informs the user if more data is available. If the status returned is BEG\_OF\_MESSAGE or MID\_OF\_MESSAGE, then more data is available.

If an error occurs, *read*() returns −1 and the external variable *errno* is set to the appropriate error code.

### **Example**

Assume a remote program issues a *write()* with *sr\_status* set to COMPLETE and nbytes = 512. If the local program issues a *read*() with nbytes = 100, then the whole message cannot be read with one *read*() call. The first *read*() returns 100 to ret and BEG\_OF\_MESSAGE to *sr\_status*. In order to read the 512 bytes, several *read*()s must be issued (in a loop) until the END\_OF\_MESSAGE status is returned.

In this example, the second, third, fourth, and fifth *read*()s return a *MID\_OF\_MESSAGE* status. The sixth *read*() returns 12 to *ret* and *END\_OF\_MESSAGE* to *sr\_status*.

## **Error Codes**

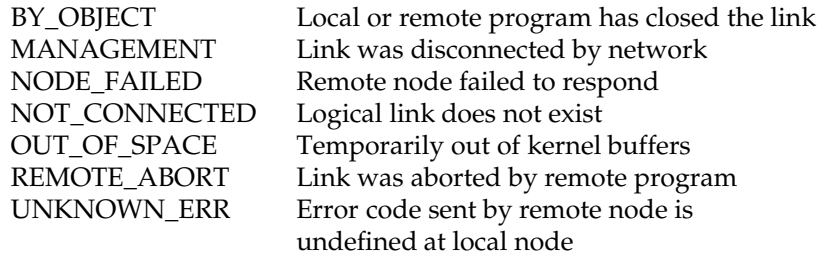

# **5.13 Sending Data across a Logical Link**

Data can be sent across a logical link in either stream or record format. The system calls described below are used to send data in each format.

## **5.13.1 Sending Data in Stream Format**

In stream format, the *write* function causes the specified number of bytes to be transmitted from the given buffer as a complete data message.

### **Call Usage**

int link; char \*buf; int nbytes; int ret; ret = write(link, buf, nbytes);

#### **Arguments**

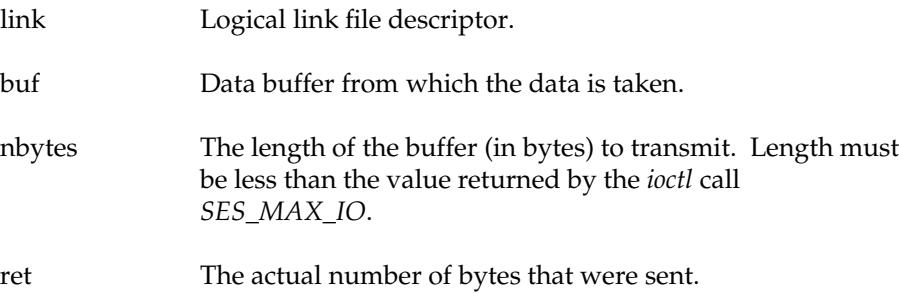

## **Results**

The *write*() call returns the number of bytes sent. If −1 is returned, an error has occurred, and the external variable *errno* is set to the appropriate error code. (See Appendix B for recommended actions.)

If the I/O mode is blocking, then the *write*() function blocks until the data buffer is copied to the kernel for transmission. If the I/O mode is nonblocking, the *write*() function returns immediately. When the logical link is flow-controlled, a −1 is returned, and the external variable *errno* is set to *FLOW\_CONTROL*.

#### **Error Codes**

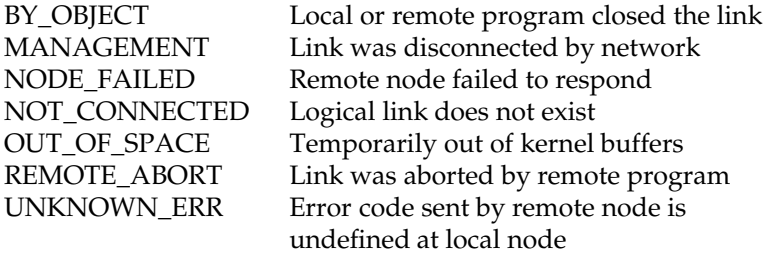

## **5.13.2 Sending Data in Record Format**

In record format, the *write*() function results in the transmission of a specified number of bytes from the given buffer. The number of bytes is specified in the *sr\_status* field. Sending messages in an incorrect order, (for example, *COMPLETE* after *BEG\_OF\_MESSAGE*) results in unpredictable results.

#### **Call Usage**

```
typedef struct session_record {
   short sr_status;
   char *sr_buffer;
   char sr_reserved[6];
} SesRecord;
SesRecord sesrec;
int link;
int nbytes;
int ret;
ret = write(link, &sesrec, nbytes);
```
#### **Arguments**

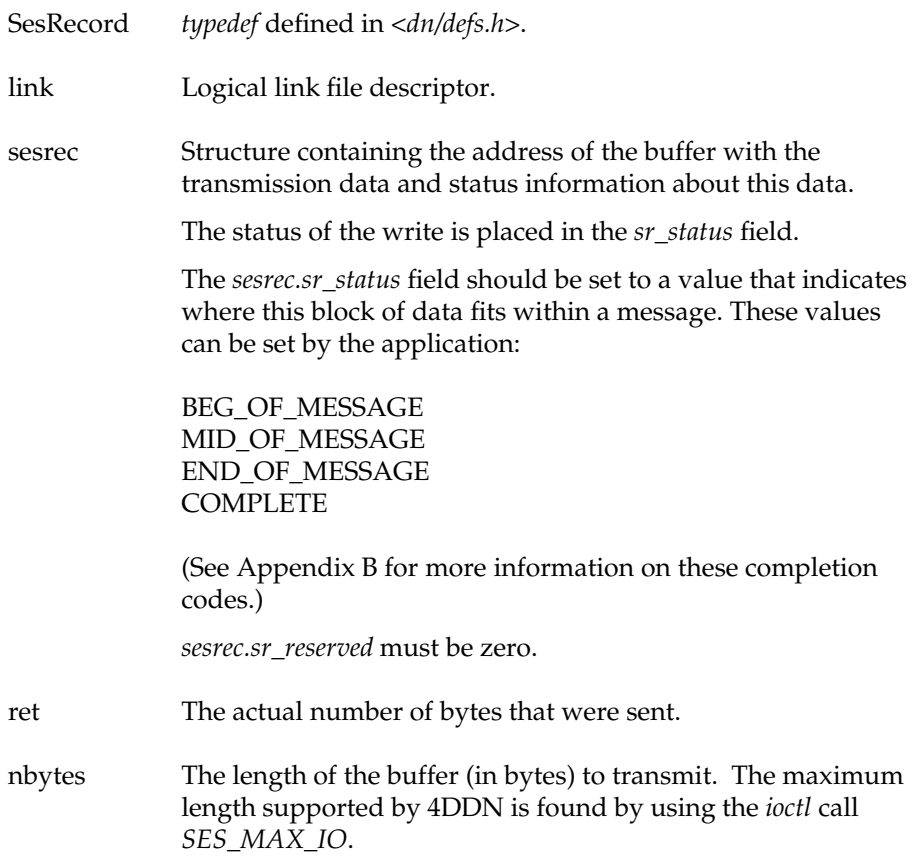

#### **Results**

The *write*() call returns a the number of bytes sent. If this value is −1, then an error was detected, and the external variable *errno* is set to the appropriate error code. (See Appendix B for recommended actions.)

If the I/O mode is blocking, the *write*() function blocks until the data buffer is copied to the controller for transmission.

If the I/O mode is blocking, the *write*() function returns immediately. If the logical link is flow-controlled, then a −1 is returned, and the external variable *errno* is set to *FLOW\_CONTROL*.

**Note:** If the statuses from multiple record format *write*() function calls are sent out of sequence (for example, *MID\_OF\_MESSAGE* before *BEG\_OF\_MESSAGE*), results are unpredictable.

#### **Error Codes**

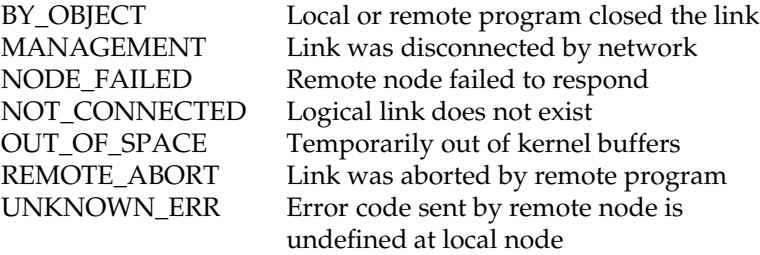

## **5.14 Transmitting Interrupt Data**

Interrupt data is high-priority information that is immediately transmitted through an *ioctl* call. The *XMIT\_INTERRUPT ioctl* returns immediately with a success or failure indication. Because of its importance, the exchange of interrupt data is flow controlled by 4DDN software. For this reason, the *XMIT\_INTERRUPT ioctl* returns a −1, and the external variable *errno* is set to *FLOW\_CONTROL* providing that the previous *XMIT\_INTERRUPT ioctl* has not yet been received by the remote program.

#### **Call Usage**

```
typedef struct image_16 {
   char im_length;
   char im_data[DATA_LEN];
   char im_rsvd;
} Image16;
int link;
Image16 data;
int ret;
ret = ioctl(link, XMIT_INTERRUPT, &data);
```
## **Arguments**

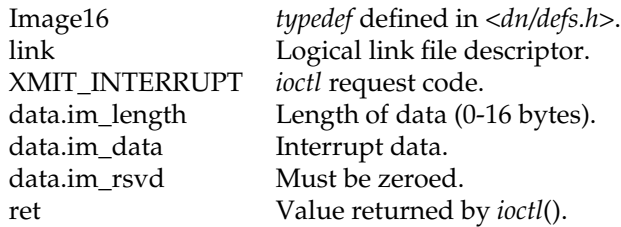

## **Results**

Upon successful completion, this *ioctl*() call returns 0. If it returns −1, then an error has occurred, and the external variable *errno* is set to the appropriate error code. (See Appendix B for recommended actions).

An *errno* of *FLOW\_CONTROL* indicates a non-fatal, temporary condition. In the case of this error, the transmit may be retried.

## **Error Codes**

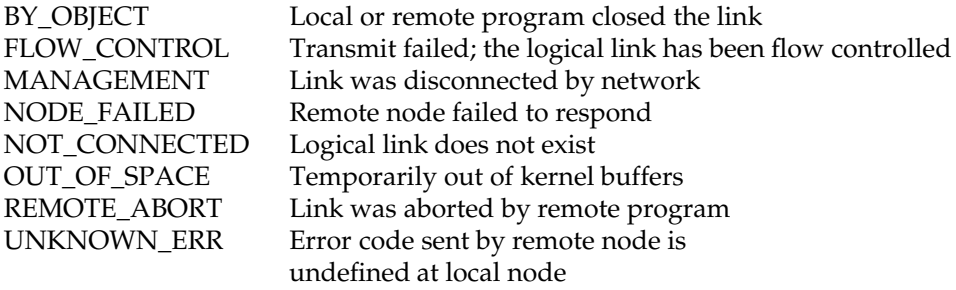
## **5.15 Receiving Interrupt Data**

Receiving interrupt data is a two-step process. The first step is to issue an *ACCEPT\_INT ioctl* request. This call is issued only once; it specifies to the device driver the signal to raise when interrupt data is received.

The second step is performed every time data is received. The *RECV\_INTERRUPT ioctl* request places interrupt data into the *im\_data* field.

## **5.15.1 ACCEPT\_INT ioctl()**

Use this system call only once before any interrupt data is passed over the logical link to specify the interrupt data signal.

### **Call Usage**

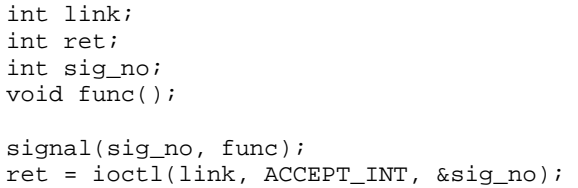

### **Arguments**

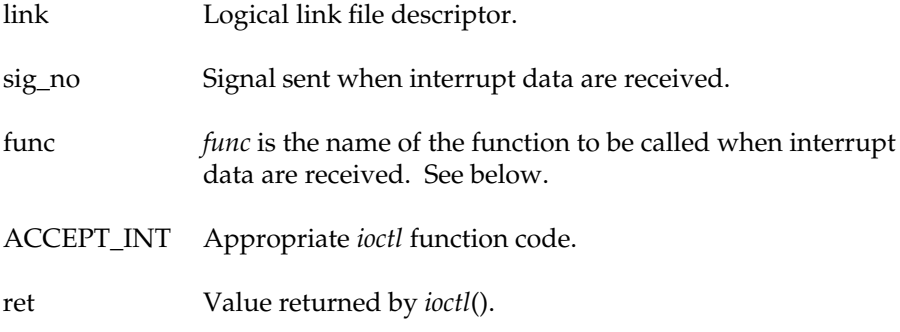

### **Results**

*ioctl*() returns 0 when it completes successfully. If it returns −1, an error occurred, and the external variable *errno* is set to the appropriate error code. (See Appendix B for recommended actions.)

## **5.15.2 RECV\_INTERRUPT ioctl**

Use this system call to receive interrupt data.

## **Call Usage**

```
typedef struct image_16 {
   char im_length;
   char im_data[DATA_LEN];
   char im_rsvd;
} Image16;
int link;
Image16 id;
int ret;
ret = ioctl(link, RECV_INTERRUPT, &id);
```
### **Arguments**

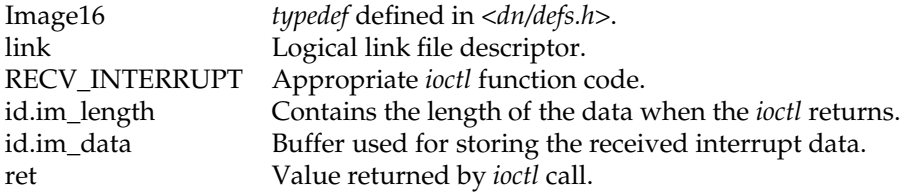

### **Rules**

- 1. The signal number must be registered with the *signal*(2) call before this *ioctl* is issued.
- 2. The *ACCEPT\_INT ioctl* call may be issued only once, before any I/O takes place on the logical link.

### **Results**

The *RECV\_INTERRUPT ioctl* request places interrupt data into the *id.im\_data* field. The value of *id.im\_length* is set to the number of bytes received. If the call takes place successfully, the *ioctl*() returns zero.

If −1 is returned, and the external variable, *errno*, is set to *NO\_DATA\_AVAIL*, then there was no interrupt data for this link. If −1 is returned, and the external variable *errno* is not set to *NO\_DATA\_AVAIL*, then an error occurred, and the external variable *errno* contains the appropriate error code. (See Appendix B for recommended actions.)

### **Error Codes**

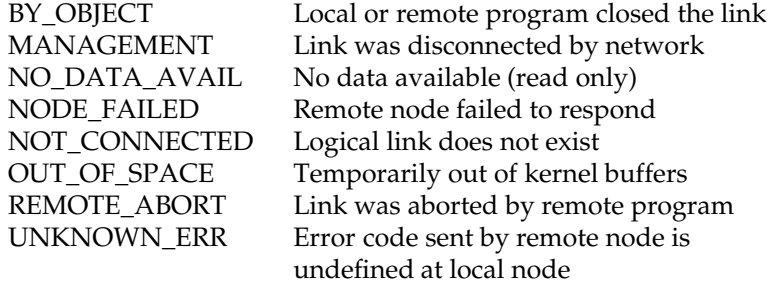

#### **Example**

The following program illustrates the two-step process to accept and receive interrupt data.

```
int link;
int ret;
Image16 int_data;
void int_handler();
int sig_no = SIGNAL_NUMBER;
/* Main routine or subroutine */
routine()
{
     /*
     * STEP 1: register the signal handler, then
      * issue ioctl to accept interrupt data.
      */
     signal(sig_no, int_handler);
     ret = ioctl(link, ACCEPT_INT, &sig_no);
}
/* Interrupt notification routine -
* Issue ioctl to receive interrupt data and
 * reregister the signal.
 */
void
int_handler()
{
    /*
    * STEP 2: if interrupt data is available, issue the
     * RECV_INTERRUPT ioctl call to get the interrupt data.
     */
     ret = ioctl (link, RECV_INTERRUPT, &int_data)
     /* Re-register the signal handler */
     signal (sig_no, int_handler);
}
```
## **5.16 Disconnecting a Logical Link**

This system call disconnects a logical link. A disconnect operation can be initiated at either end of a logical link connection.

#### **Call Usage**

```
typedef struct image_16 {
   char im_length;
   char im_data[DATA_LEN];
   char im_rsvd;
} Image16;
typedef struct session_data {
   short sd_reason;
   Image16 sd_data;
   char sd_rsvd[4];
} SessionData;
int link;
SessionData sd;
int ret;
ret = ioctl(link, SES_DISCONNECT, &sd);
```
### **Arguments**

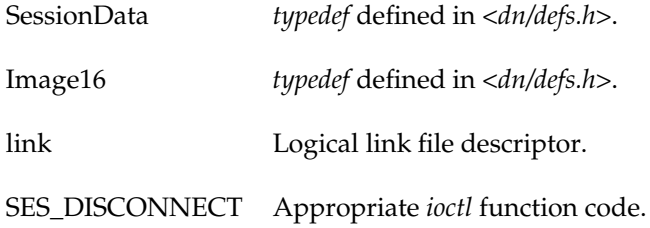

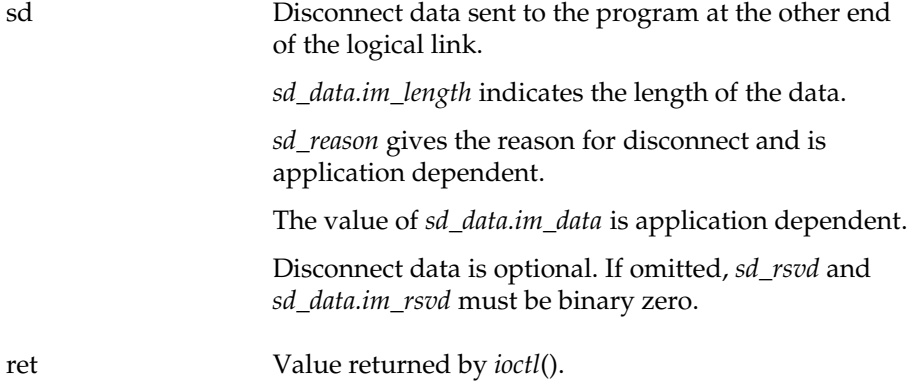

#### **Description**

This *ioctl* request is issued by the client or the server. Following a successful disconnect operation, the logical link must be closed to release the descriptor for subsequent use. Then a server program must issue a new *open*() and reregister itself as a server.

Disconnect guarantees the delivery of outstanding data (data that was sent but not acknowledged as received) before the link is terminated. The disconnect *ioctl* blocks until all transmitted data is received by the remote process.

### **Results**

Upon successful completion, 0 is returned. If an error occurs, −1 is returned, and the external variable *errno* is set to the appropriate error code. (See Appendix B for recommended actions.)

### **Error Codes**

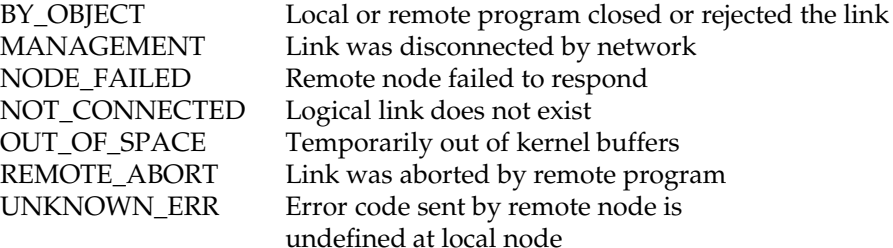

## **5.17 Aborting a Logical Link**

This *ioctl* request is issued by the client or server to abort a logical link. It results in an abnormal termination of the link.

### **Call Usage**

```
typedef struct image_16 {
   char im_length;
   char im_data[DATA_LEN];
   char im_rsvd;
} Image16;
typedef struct session_data {
   short sd_reason;
   Image16 sd_data;
   char sd_rsvd[4];
} SessionData;
int link;
SessionData sd;
int ret;
ret = ioctl(link, SES_ABORT, &sd);
```
### **Arguments**

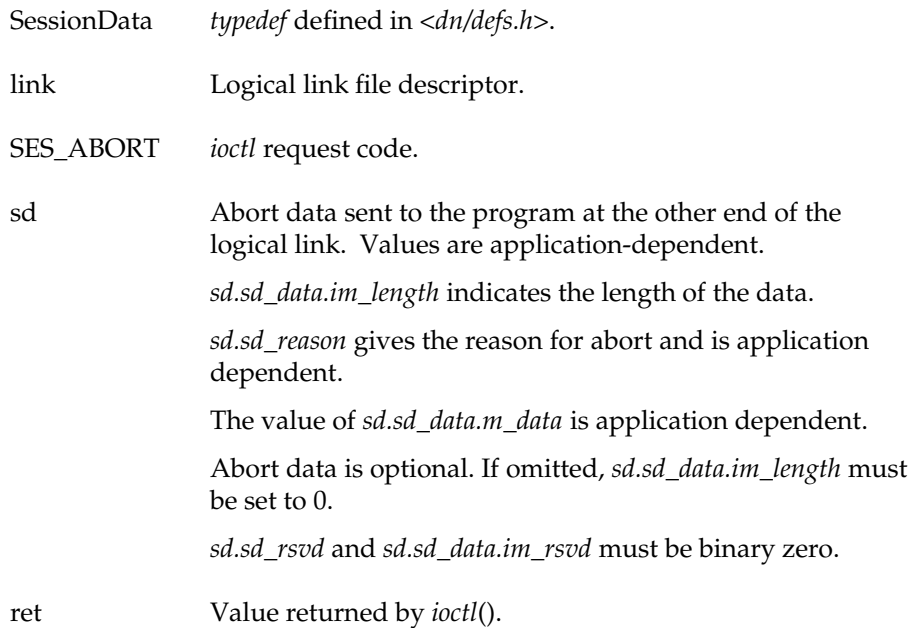

### **Results**

Upon successful completion, 0 is returned. On error, -1 is returned, and the external variable *errno* is set to the appropriate error code. (See Appendix B for recommended actions.)

Data not yet sent is discarded when the abort is sent to the remote node.

## **Comments**

Following a successful abort operation, the logical link device must be closed to release the descriptor for subsequent use. Then a server program issues a new *open*() and re-registers itself as a server.

An abort constitutes an abnormal termination of the logical link.

### **Error Codes**

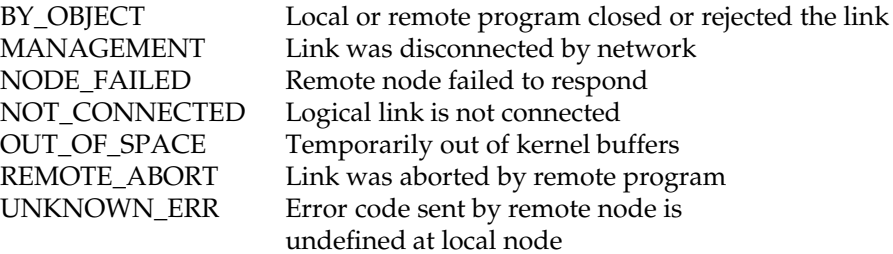

## **5.18 Closing a Logical Link**

A logical link must be closed by issuing a *close*() function call. Both the client and the server must issue this command. The *close*() function call terminates the logical link and frees the logical link file descriptor for subsequent use. However, the *close*() function does not permit the transmission of data to the remote node before the logical link termination.

Two other methods can be used to terminate a logical link: it can be disconnected or aborted.

### **Call Usage**

```
int ret;
ret = close(link);
```
## **Description**

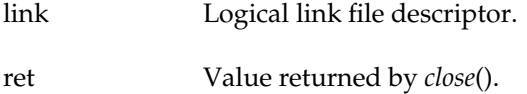

#### **Results**

Upon successful completion, 0 is returned. On error, -1 is returned, and the external variable *errno* is set to the appropriate error code. (See Appendix B for recommended actions.)

### **Comment**

To obtain optional data, issue a disconnect, or abort *ioctl* before *close*().

The *close*() call always terminates the link. It also frees the logical link identifier without sending optional data.

## **5.19 Obtaining Link Status**

This call returns the status of a logical link. A program can inquire about the status of a logical link at any time.

### **Call Usage**

```
long status;
int ret;
ret = ioctl(link, SES_STATUS, &status)
```
### **Description**

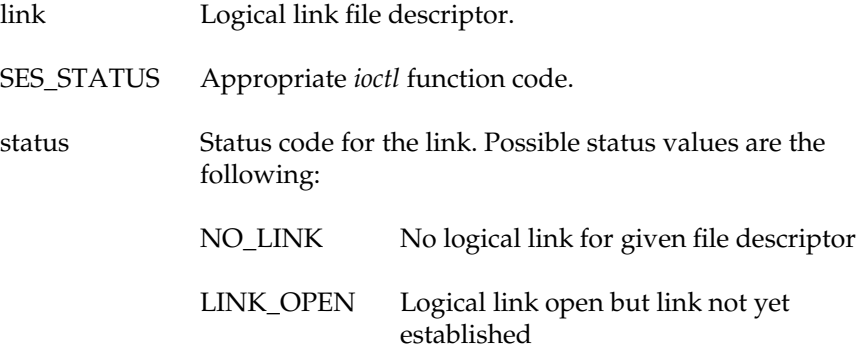

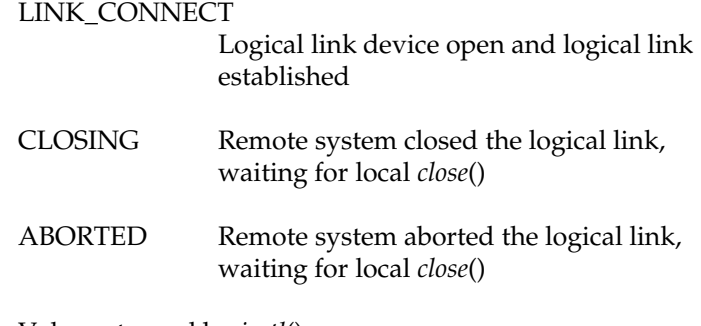

ret Value returned by *ioctl*().

## **Results**

A successful return of 0 indicates that an error code was placed into the status field. On error, −1 is returned, and the external variable *errno* is set to the appropriate error code.

## **5.20 Printing Error Messages**

The *dn\_perror* function prints an informative error message based on the *errno* variable. The function writes one line to the *stderr* (standard error) stream, which is usually the terminal. This line consists of the indicated string followed by a colon and the appropriate error message. To vary the formatting of error messages, use the *dn\_strerror* function.

## **5.20.1 The dn\_perror Function**

This function prints an error message with the format *user-text-string:errorcode-string*.

### **Call Usage**

```
dn_perror(string);
   char *string;
```
### **Description**

string A character array or a string constant.

### **Results**

The *dn\_perror* function has no return value.

## **5.20.2 The dn\_strerror Function**

This function returns an informative error message that corresponds to the given error number.

#### **Call Usage**

```
char *
dn_strerror(errnum)
   int errnum;
```
### **Description**

errnum An error number resulting from a failed 4DDN *ioctl()* call.

## **Results**

The *dn\_strerror* function returns the message string for the given 4DDN error number. Be aware that the string might be a static buffer that can be modified in a subsequent call to this function.

*Appendix A*

## **NFARS Error Messages**

NFARS error message are listed below with an explanation of the probable cause of the error and a recommended action. (Messages appear in boldface, for clarity.) For some error conditions, you might need to consult your system manager; software errors should be reported. Any messages not shown in this section are task-to-task error messages. (See Appendix B, "4DDN Error Codes" for more information.)

**local discovered protocol error remote discovered protocol error unknown error DAP error detected state table error unsupported operation network operation failed at remote message building failed**

Meaning: The above messages explain the general cause of the error. The messages include a set of codes that explain the exact cause of the problem. The message may indicate an incompatibility between the system or a shortcoming in an implementation.

#### Recommended Action:

Report the error to your service organization. Please include the the 4DDN software version (*dncp* **-r**); the s vendor name and operating system version of the remote node; the exact command line; a printout of the results of the command line (please be precise); and a full directory listing showing the subject file(s). If encountered using an NFARS routine, please include source code.

#### **operation aborted**

Meaning: The remote host aborted the assigned operation. No explanation is available.

Recommended Action:

Try executing the command again and, if the error persists, report it to your service organization for analysis.

#### **link was not established cannot alloc NFARS NCB structure**

Meaning: These errors are extremely unlikely to occur.

Recommended Action:

Report the error to your service organization. Please include the 4DDN software version (*dncp* **-r**); the vendor name and operating system version of the remote node; the exact command line; a printout of the results of the command line (please be precise); and a full directory listing showing the subject file(s). If encountered using an NFARS routine, please indicate source code.

#### **invalid wildcard operation**

Meaning: This message indicates that an invalid wildcard operation was sent to a function that is capable of handling wildcard operation. The system where the function was called cannot perform the operation.

### Recommended Action:

Attempt the operation again on a single file.

**Note:** This message does is not generated by the RFAS programs.

**invalid NFD/NWD inactive DAP link inconsistent arguments inappropriate operation**

Meaning: The above messages all indicate that the user provided wrong information to one of the follow-on NFARS functions: *net\_read*, *net\_write*, or *net\_fnext*. These messages are not generated by the RFAS programs.

Recommended Action:

Make certain that the functions are called with the proper arguments.

**invalid or missing filespec invalid device or volume invalid directory invalid file invalid version**

Meaning: The above messages all indicate that the remote system has found an error in the indicated part of a filespec. It may mean an invalid character, unknown element (such as a directory or device, for example) or an incorrect format.

Recommended Action:

Review the specification rules for the remote system.

```
no file attributes for dir list
error in reading name for dir list
error in reading attribs; dir list
unable to recover; dir list
```
Meaning: These messages indicate very rare problems in the creation of parts of a directory list. They may occur in any of the RFAS programs, as well as with the *net\_find* and *net\_fnext* functions.

Recommended Action:

These errors are unavoidable and have no known work-around, other than to use a less ambiguous filespec and avoid the files that have strong access control.

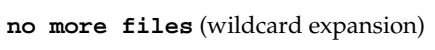

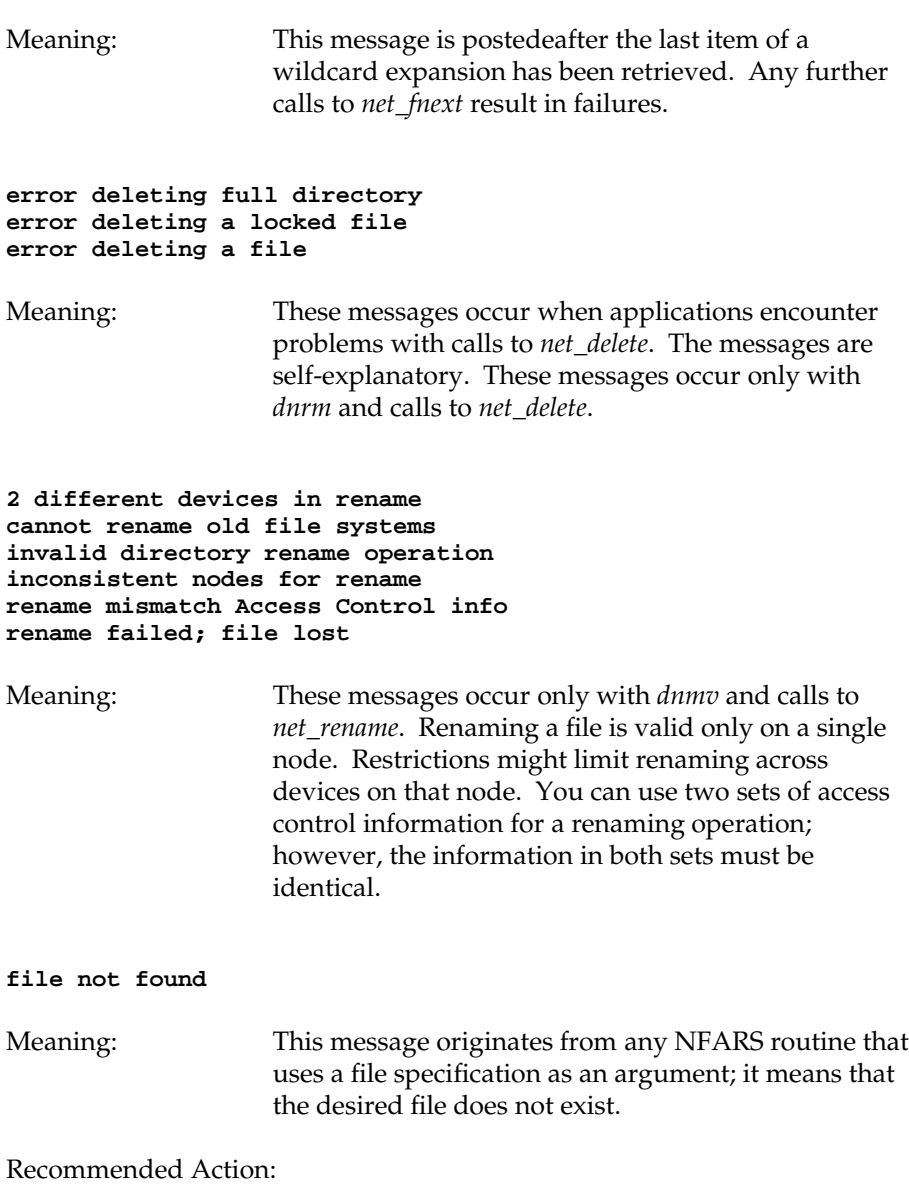

Verify the name of the file and try again.

### **file already exists**

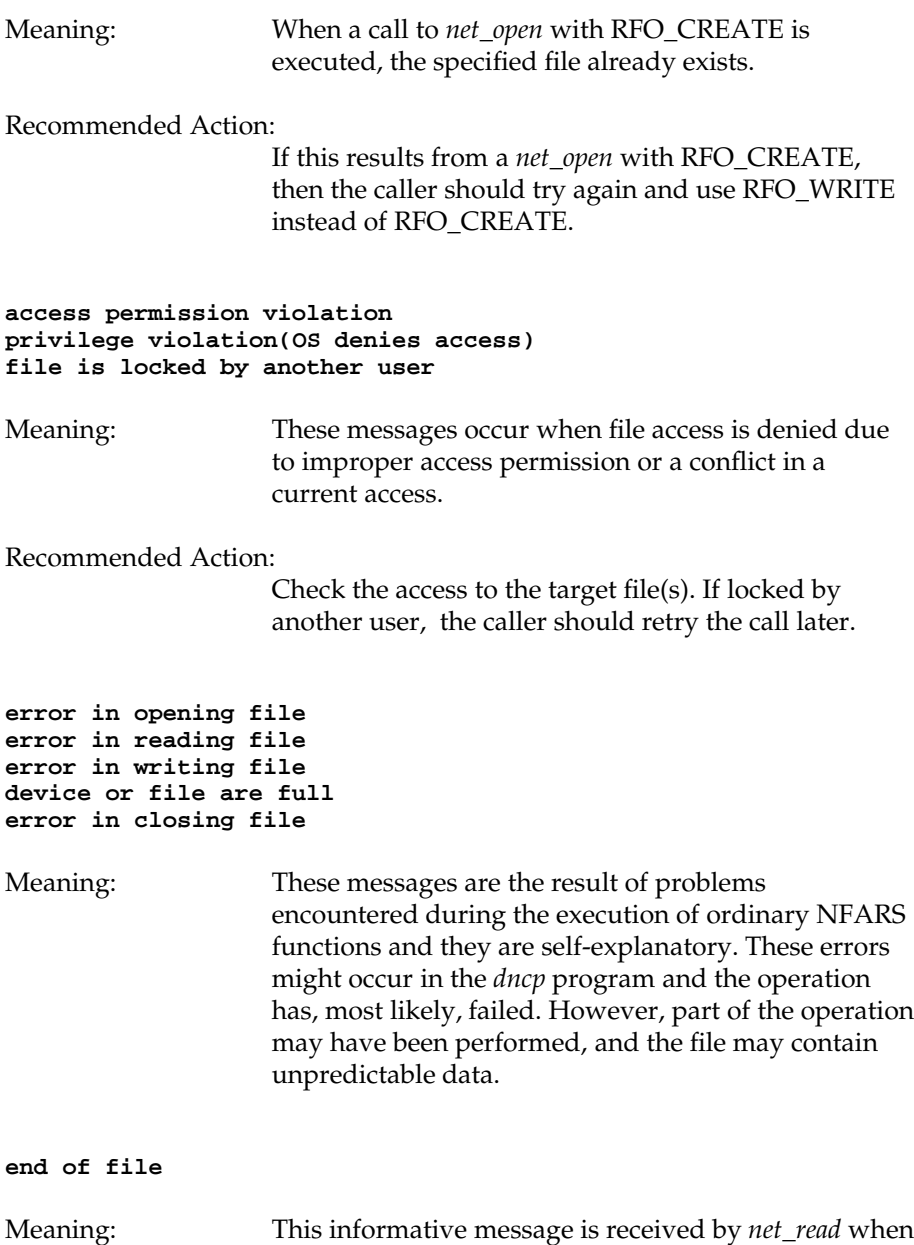

the read reaches the end of the open file.

### **bad data format**

Meaning: This error concerns the data that a user provides to *net\_write*. Data for the non-verbatim mode, that is, without the RFM\_VERBATIM bit masked with RFO\_WRITE or RFO\_CREATE, must have local line terminations at suitable intervals. The largest number of characters in a line (between terminators) is 510 bytes.

Recommended Action:

Use verbatim mode to transfer data byter-for-byte (without record conversion).

*Appendix B*

# **4DDN Error Codes**

Table B-1 lists the error codes returned in *errno* with the appropriate recommended actions.

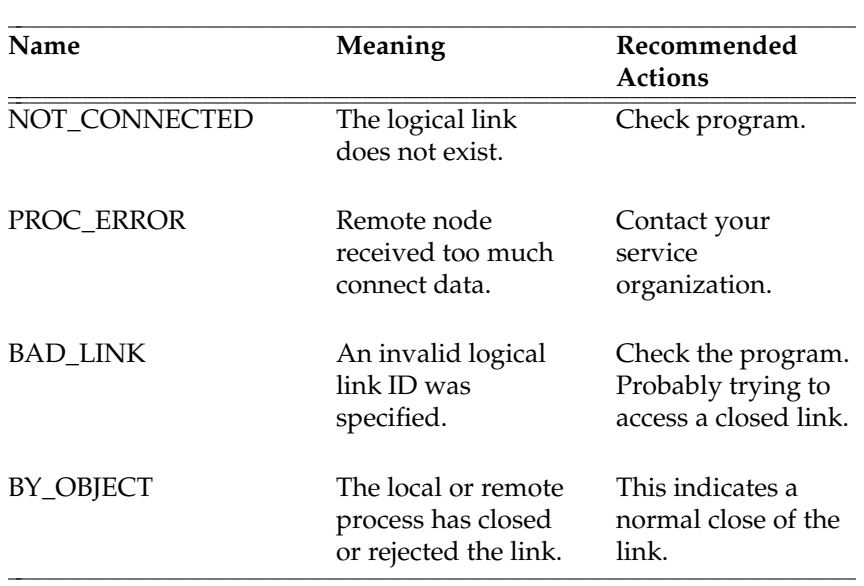

**Table B-1** *errno* Error Codes

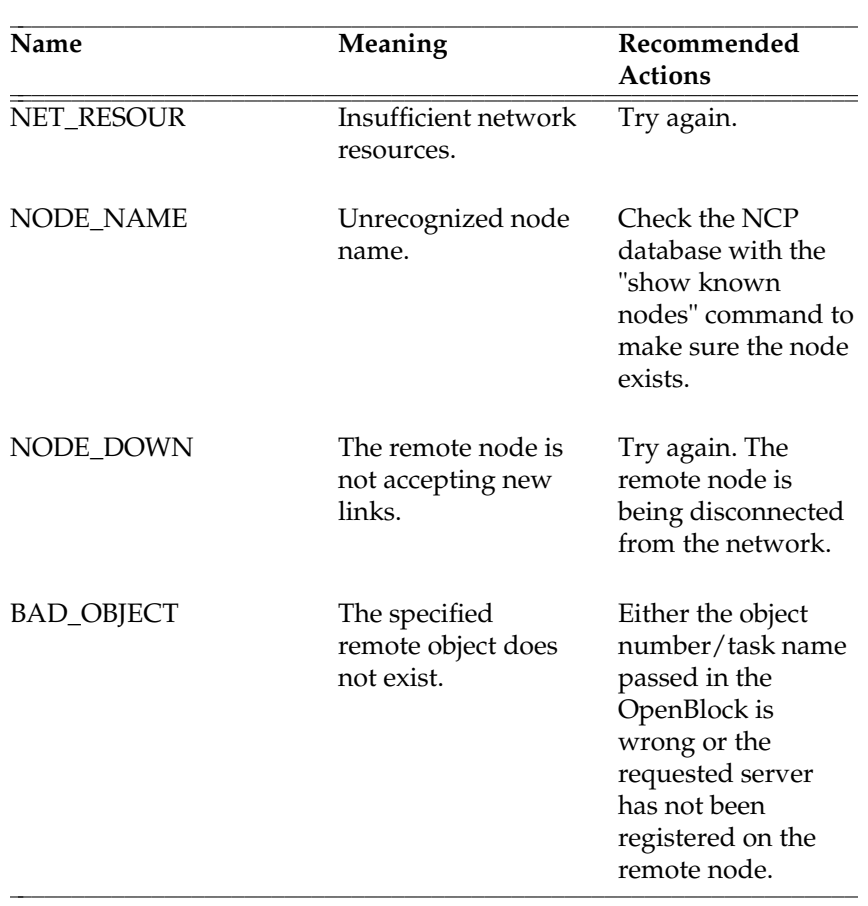

**Table B-1.** *errno* Error Codes (continued)

| Name               | Meaning                                                                           | Recommended<br><b>Actions</b>                                                                                             |
|--------------------|-----------------------------------------------------------------------------------|----------------------------------------------------------------------------------------------------|
| <b>OBJ_NAME</b>    | The specified task<br>name is invalid.                                            | Change the<br>program to correct<br>the format. Verify<br>that the task name<br>format follows the<br>rules in Chapter 4. |
| OBJ_BUSY           | Insufficient<br>resources at the<br>remote node.                                  | Try again later.                                                                                                    |
| <b>MANAGEMENT</b>  | The link was<br>disconnected by the<br>network.                                   | Try again later. The<br>remote node may<br>have become<br>inactive.                                                       |
| REMOTE_ABORT       | The link was<br>aborted by the<br>remote process.                                 | Check the remote<br>program. It may<br>have crashed.                                                                      |
| <b>BAD NAME</b>    | The node name is<br>invalid.                                                      | Verify that the node<br>name in the<br>OpenBlock is valid.                                                                |
| LOCAL_SHUT         | The local node is<br>not accepting new<br>links. The STATE<br>of the node is OFF. | Set the node STATE<br>to ON using NCP.                                                                                    |
| <b>ACCESS_CONT</b> | The remote node or<br>process rejected the<br>access information.                 | Check the access<br>control information<br>given in the<br>OpenBlock.                                                     |

**Table B-1.** *errno* Error Codes (continued)

| Name               | Meaning                                                      | Recommended<br>Actions                                                                                                    |
|--------------------|--------------------------------------------------------------|----------------------------------------------------------------------------------------------------|
| LOCAL_RESOUR       | The local node does<br>not have resources<br>for a new link. | Too many links are<br>currently open. Kill<br>unneeded programs<br>with open links.                                                            |
| <b>NODE_FAILED</b> | The remote node<br>failed to respond.                        | Check if the remote<br>node is responding,<br>then retry.                                                                                      |
| NODE_UNREACH       | The remote node is<br>currently inactive.                    | Use the <i>shownet</i><br>command to<br>determine the status<br>of the remote node<br>and try again when<br>the remote node<br>becomes active. |
| <b>ALREADY</b>     | Logical link<br>identifier is already<br>in use.             | Check the program.                                                                                                    |

**Table B-1.** *errno* Error Codes (continued)

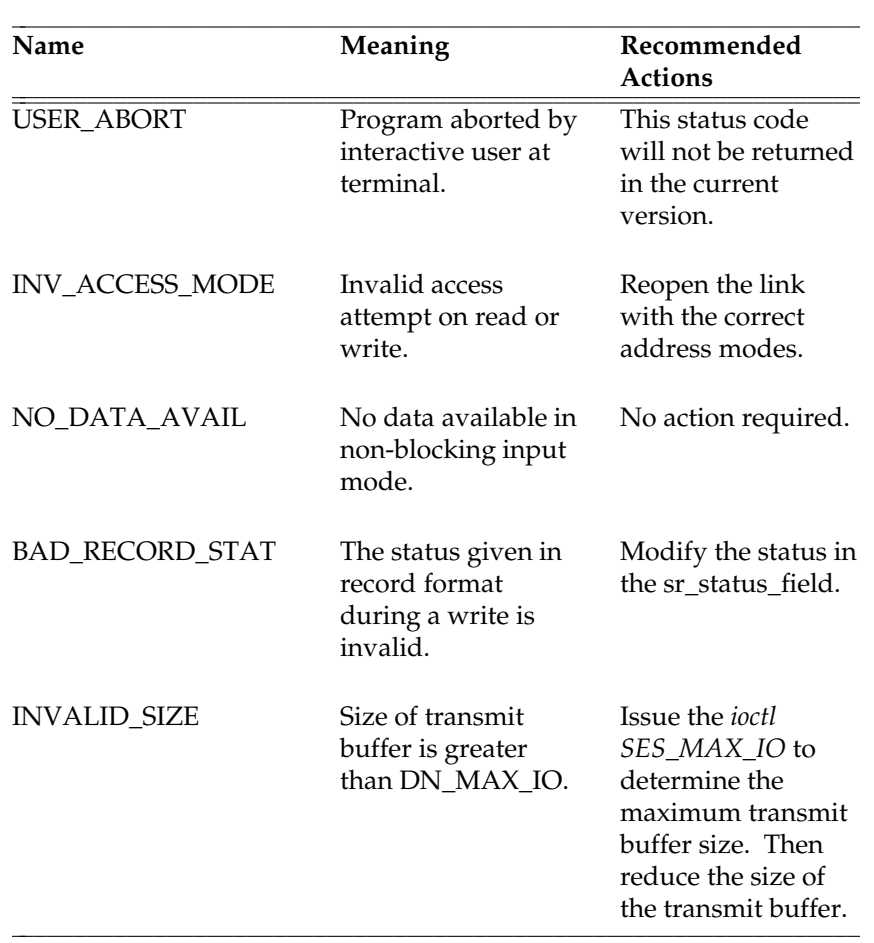

**Table B-1.** *errno* Error Codes (continued)

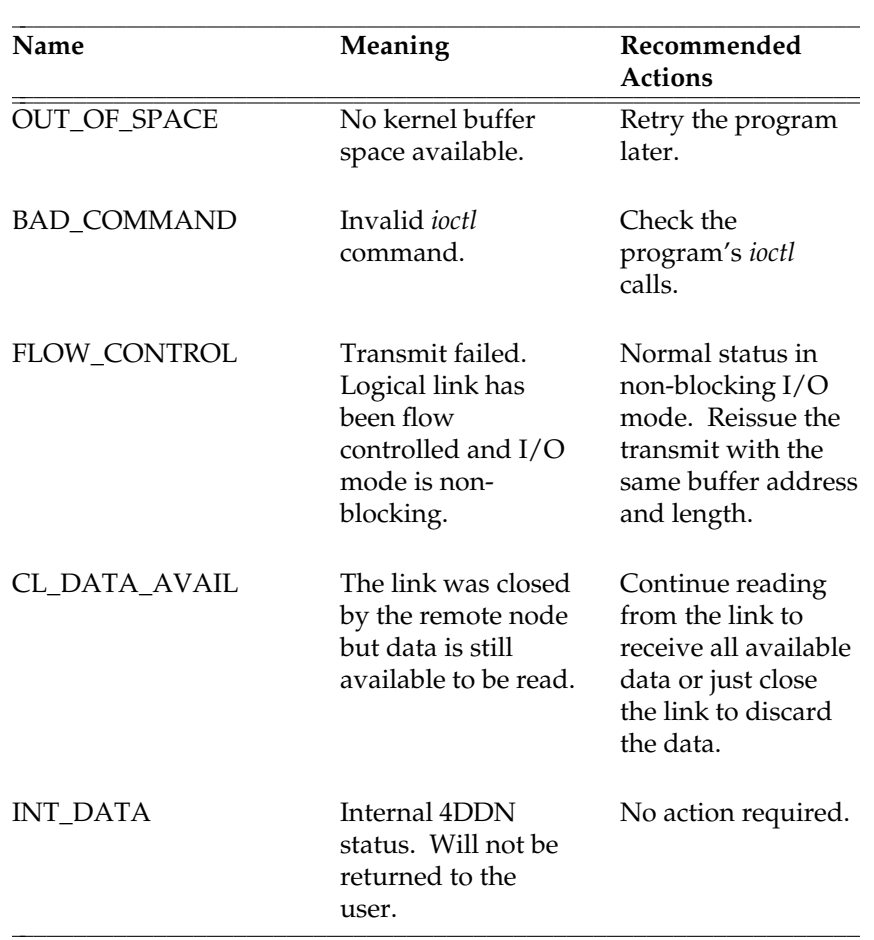

**Table B-1.** *errno* Error Codes (continued)

| Name                  | Meaning                                                                                                  | Recommended<br><b>Actions</b>                                               |
|-----------------------|----------------------------------------------------------------------------------------------------|-----------------------------------------------------------------------------|
| BEG_OF_MESSAGE        | Read returned the<br>first part of a<br>message that is<br>larger than the<br>input buffer<br>specified. | Continue reading<br>until the<br>END_OF_MESSAGE<br>status.                  |
| MID_OF_MESSAGE        | Read returned the<br>next part of a<br>message that is<br>larger than the<br>input.                      | Continue reading<br>until the<br>END_OF_MESSAGE<br>status.                  |
| <b>END_OF_MESSAGE</b> | Read returned the<br>last part of a<br>message that is<br>larger than the<br>input buffer<br>specified.  | No action is<br>required.                                                   |
| <b>COMPLETE</b>       | READ returned a<br>complete message.                                                                     | No action is<br>required.                                                   |
| <b>UNKNOWN ERR</b>    | Error code sent by<br>remote node is<br>undefined at local<br>system.                                    | Try again. If it does<br>not work, contact<br>your service<br>organization. |

**Table B-1.** *errno* Error Codes (continued)

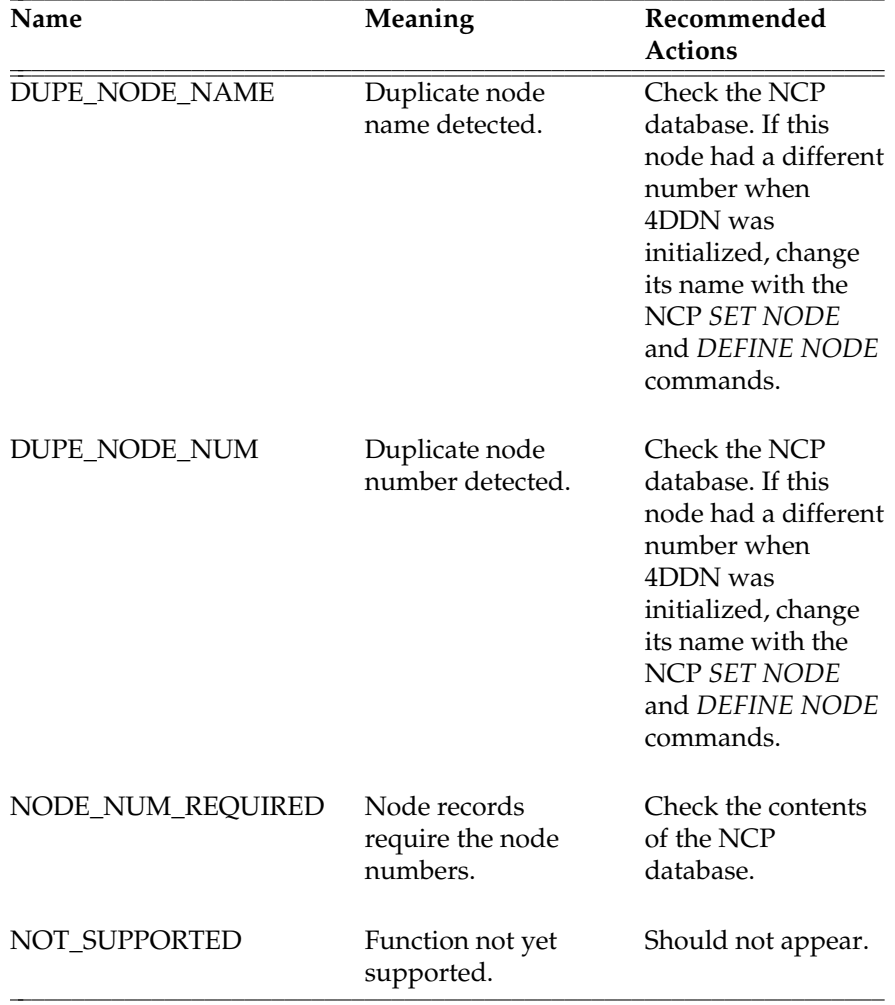

iiiiiiiiiiiiiiiiiiiiiiiiiiiiiiiiiiiiiiiiiiiiiiiiiiiiiiiiiiiiiiiiii

**Table B-1.** *errno* Error Codes

*Appendix C*

# **Sample Programs**

These sample test programs illustrate task-to-task communication by showing an exchange of data using 4DDN. These programs exist in the directory */usr/etc/dn/examples*.

## **C.1 client.c**

```
/*
* Module: CLIENT.C - Example DECnet Client Program
*
******************************************************************************
\star \starCOPYRIGHT 1985, 1986 BY TECHNOLOGY CONCEPTS INC.
                        SUDBURY, MASSACHUSETTS 1776
     COPYRIGHT 1988 SILICON GRAPHICS, INC.
                         -- ALL RIGHTS RESERVED --
\star \starTHIS SOFTWARE IS FURNISHED UNDER LICENSE AND MAY BE USED AND COPIED
   ONLY IN ACCORDANCE WITH THE TERMS OF SUCH LICENSE AND WITH THE INCLUSION*
   OF THE ABOVE COPYRIGHT NOTICE. THIS SOFTWARE OR ANY OTHER COPIES THEREOF*
   MAY NOT BE PROVIDED OR OTHERWISE MADE AVAILABLE TO ANY OTHER PERSON. NO ^{\star}TITLE TO AND OWNERSHIP OF THE SOFTWARE IS HEREBY TRANSFERRED.
\star \starTHE INFORMATION IN THIS SOFTWARE IS SUBJECT TO CHANGE WITHOUT NOTICE AND*
   SHOULD NOT BE CONSTRUED AS A COMMITMENT BY TECHNOLOGY CONCEPTS INC. AND ^{\star}SILICON GRAPHICS INC.
\star \starDECnet is a trademark of Digital Equipment Corporation *
\star \star******************************************************************************
*
* Version: 1 Revision: 1
*
* Facility: Example client program
```
\*

```
* Abstract: This program demonstrates how to exchange messages with a
              remote node using IRIS-DN. This operation is called
              task-to-task communication and is performed by issuing commands
              to the IRIS-DN network software.
 *
              This program demonstrates how to:
 *
              1) Establish a logical link as the client
 *
                 A logical link must be established between this host and
                 the remote node before messages can be exchanged. To
                 establish a logical link, one node must initiate the link
                 request. The initiating node, or program, is called the
                 client and the receiving program is called the server.
                 This program is an example of the client. It requests
                 a logical link, or connection, to a server.
 *
              2) Exchange messages over the logical link
 *
                 Once the logical link is established, no distinction is
                 made between the client and the server. Both programs
                 can receive and send messages across the logical link using
                 the read() and write() functions respectively.
 *
              3) Terminate the logical link
 *
                 Before a client program terminates, it must close
                 the logical link.
 *
 ******************************************************************************/
/* Include files */
#include <stdio.h>
#include <fcntl.h>
#include <dn/defs.h>
/* Constant definitions */
#define NUM_BYTES 100 /* Maximum number of bytes to read */
/* Global data definitions */
int ll; /* Logical link identifier */
char buffer[NUM_BYTES+1]; /* Character buffer */
OpenBlock opblk; /* OpenBlock typedef is defined in
                                       <dn/defs.h> */
```
/\* Program description

\*

\* In this example, our node name will be "CLIENT". We will make a logical \* link request to the task name "EXAMPLE" on a remote node specified

```
* on the command line. If the server accepts our logical link request, we
 * will send it the message "This is an example". We will then wait for the
  * reply message, "Got it". After we receive this message we will terminate
 * the connection and exit the program successfully. If an error is returned
 * from any IRIS-DN function call, error() or the library routine dn_perror()
 * is called to display the error message.
 */
main(argc, argv)
   int argc;
   char **argv; /* argv[1] is the server's node name */
{
   int ret;
   int len;
    /* Before establishing a logical link, we must first open the
     * logical link device, DN_LINK.
     */
   if ((11 = open(DN_LINK, O_RDWR)) < 0) {
       dn perror("Open Fail: ");
       exit(1);}
    /* Next, we must make the logical link request to the server.
      To do this, we must specify the remote node and the server task
      we want to connect to. In addition, we must identify ourself
      so the server knows who is making the request.
     * This information is contained in a data structure called the
     * OpenBlock. We will fill in an OpenBlock with the necessary
     * data, then issue the SES_LINK_ACCESS ioctl() function to make
     * the logical link request to the server. The ioctl() function
     * will return a 0 if the link is established to the server.
     * If it returns a -1, the link is not open. The reason or error
     * number is contained in the external variable errno.
     */
   bzero((char *) &opblk, sizeof(opblk)); /* Any field not used must be zero */
   if (argc == 2) {
       strcpy(opblk.op_node_name, argv[1]); /* Remote node name */
   } else {
       strcpy(opblk.op_node_name, "SERVER"); /* default if not given */
    }
   strcpy(opblk.op_task_name, "EXAMPLE"); /* Server task name */
   \verb+strcopy(opblk.open_id, "CLIENT");   /* Our ID */if (ioctl(ll, SES_LINK_ACCESS, &opblk) < 0) {
       error("link");
    }
```

```
/* The logical link is established once our connect request is
    * accepted by the server. We may now proceed to send and receive
     * data across the link using the read() and write() functions.
     * We will now send the message "This is an example" to the server.
     * We will then wait to receive the response message before terminating
     * the connection. Note that we are using the default I/O options
     * (stream data format and blocking reads).
    */
    /* First, copy the message to send into the character buffer allocated
    * The copied string is NULL-terminated so we must add 1 to the
     * string length for the NULL byte. Then send the message.
     */
    strcpy(buffer, "This is an example");
    len = strlen(buffer) + 1;
    if ((ret = write(ll, buffer, len)) < 0) {
        error("write");
    }
    /* Wait to receive the response message. */
    if ((ret = read(ll, buffer, NUM_BYTES)) < 0) {
       error("read");
    }
    /* If the read was successful, display the message. Note that ret
    * contains the actual number of bytes received.
    */
    display_msg(buffer, ret);
    /* Terminate the connection before successfully exiting the program.
    * This example chooses not to send the optional disconnect data
     * Therefore, only close() is needed.
    */
    close(ll);
/*
* Display message routine
*/
display_msg(buf, count)
   char *buf;
   int count;
```
}

```
{
   \text{buf}[count] = '';
   printf("Received reply '%s'\n", buf);
}
/*
* Error handler routine
 */
error(where)
   char *where;
{
    /* An error has occurred. Dn_perror displays the appropriate
     * message based on the external variable errno. The close()
     * system call will disconnect the logical link.
     */
    dn_perror(where);
    close(ll);
    exit(1);}
```
## **C.2 server.c**

```
/*
* Module: SERVER.C - Example DECnet Server Program
*
******************************************************************************
\star \starCOPYRIGHT (C) 1985, 1986 BY TECHNOLOGY CONCEPTS INC.
                         SUDBURY, MASSACHUSETTS 1776
     COPYRIGHT 1988 SILICON GRAPHICS, INC.
                         -- ALL RIGHTS RESERVED --
\star \starTHIS SOFTWARE IS FURNISHED UNDER LICENSE AND MAY BE USED AND COPIED
   ONLY IN ACCORDANCE WITH THE TERMS OF SUCH LICENSE AND WITH THE INCLUSION*
   OF THE ABOVE COPYRIGHT NOTICE. THIS SOFTWARE OR ANY OTHER COPIES THEREOF*
   MAY NOT BE PROVIDED OR OTHERWISE MADE AVAILABLE TO ANY OTHER PERSON. NO ^{\star}TITLE TO AND OWNERSHIP OF THE SOFTWARE IS HEREBY TRANSFERRED.
\star \star* THE INFORMATION IN THIS SOFTWARE IS SUBJECT TO CHANGE WITHOUT NOTICE AND*
* SHOULD NOT BE CONSTRUED AS A COMMITMENT BY TECHNOLOGY CONCEPTS INC. AND *
   SILICON GRAPHICS INC.
\star \starDECnet is a trademark of Digital Equipment Corporation *
\star \star******************************************************************************
*
* Version: 1 Revision: 1
```
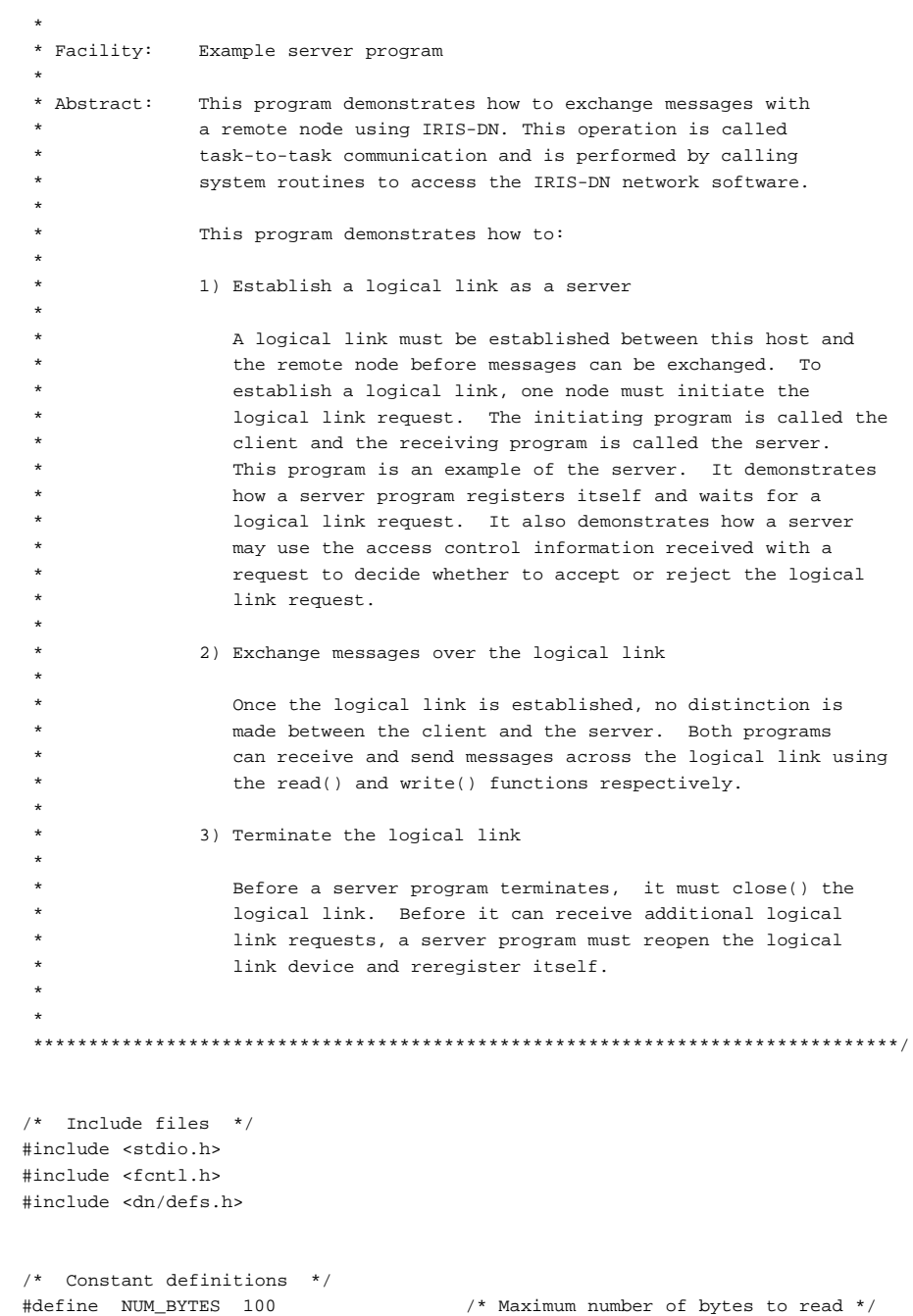

```
/* Global data definitions */
int ll; /* Logical link identifier */
char buffer[NUM_BYTES+1]; /* Character buffer */
OpenBlock opblk; /* OpenBlock typedef is defined
                              in <dn/defs.h> */
```
/\* Program description

```
*
 * In this example, we will register ourself as a server for the task
 * name "EXAMPLE" and wait for a logical link request. If the request
 * received is for the user name "CLIENT", we will accept the logical
 * link request, otherwise we will reject it. Once a logical link is
 * established, we will wait to receive the message "This is an example".
 * Upon receiving it, we will display it and send back the reply message,
 * "Got it". Then we will terminate the connection and exit the program
 * successfully. If an error is returned from any IRIS-DN function call,
 * error() or the IRIS-DN error message routine dn_perror() is called to
 * display the error message.
 */
main()
{
   int len;
   int ret;
    SessionData sd;
    /* Before establishing a logical link, we must first open the
    * logical link device, DN_LINK.
    */
    if ((11 = open(DN_LINK, O_RDWR)) < 0) {
       dn_perror("open");
       exit(1);}
    /* Next, we must register ourself as a server for the task name "EXAMPLE".
    */
    if (ioctl(ll, SES_NAME_SERVER, "EXAMPLE") < 0) {
       error("name server");
    }
    /* Once registered as a server, we must wait for the access
    * control information from a client with the SES_GET_AI ioctl()
     * function. When a link request comes in, the client's access
```
\* control information will be copied into opblk. Note that this \* ioctl() function will block until a request is made for this
```
* server or an error occurs.
 */
if (ioctl(ll, SES GET AI, &opblk) < 0) {
   error("Get AI");
} else {
    /* We received a logical link request and OpenBlock.
     * We must now determine whether or not we want to accept or
     * reject the request. This determination is application
     * dependent. We will use the access control information in the
     * OpenBlock just received to make this determination. In this
     * example, we will accept the request if it is from the user
     * CLIENT, otherwise we will reject it. In this example, we do
     * not send any return codes in the Session Data block with the
     * SES_ACCEPT or SES_REJECT.
     */
    bzero((char *) &sd, sizeof(sd));
    if (strcmp(opblk.op_userid, "CLIENT") == 0) {
       if (ioctl(ll, SES_ACCEPT, \&sd) < 0) {
           error("accept");
       }
    } else {
       if (ioctl(ll, SES_REJECT, &sd) < 0) {
           error("reject");
       }
        /* A close() must always be issued after a SES_REJECT. */
       close(ll);
       /* Return an error to the shell. */
       exit(1);}
}
/* The logical link is established once we (the server) accept the
 * link request. We may now proceed to send and receive data across
 * the link using the read() and write() functions. We will first
 * wait to receive the message "This is an example" from the remote
 * node. Upon receiving it, we will display it and send back the
 * message "Got it". Then we will terminate the connection. Note
 * that we are using the default I/O data format and Input mode. They
 * are stream data format and blocking reads.
 */
/* Wait to receive a message from the remote node */
if ((ret = read(ll, buffer, NUM_BYTES)) < 0) {
   error("read");
}
```

```
/* If no error occurred, display the message. Note that ret
    * contains the actual number of bytes received.
     */
   display_msg(buffer, ret);
    /* Copy the response message into the allocated character buffer.
    * The copied string is NULL-terminated, so we must add 1 to the
    * string length for the NULL byte. Then send the response message.
    */
    strcpy(buffer, "Got it");
   len = strlen(buffer) + 1;
    if ((ret = write(ll, buffer, len)) < 0) {
       error("write");
    }
    /* Terminate the connection before successfully exiting the program.
    * In this example, we not to send optional disconnect data.
     * Therefore, only the close() function is needed.
    */
   close(ll);
}
/*
* Display message routine
 */
display_msg(buf, count)
   char *buf;
   int count;
{
   buf[count] = ' ';
   printf("Received message '%s'\n", buf);
}
/*
* Error handler routine
*/
error(where)
   char *where;
{
    /* An error has occurred. Dn_perror displays the appropriate
    * message based on the external variable errno. The close()
```

```
* system call will disconnect the logical link.
 */
dn_perror(where);
close(ll);
exit(1);
```
}

*Appendix D*

# **Glossary**

#### **A**

#### **access control information**

Information contained in the OpenBlock structure that is needed to access a remote node. This information includes username, password, and account.

#### **active node**

A node that is currently communicating or ready to communicate with another node.

#### **adjacent node**

See *active node*.

#### **application-dependent**

Fields of a data structure that can be filled in with user-defined data at the option of the application programmer.

#### **area number**

A number assigned to a group of nodes in the network to identify it. The area number must be an integer in the 1-63 range.

#### **B**

#### **blocking I/O**

A method of reading data in which a process waits to do the read operation until the data becomes available. See also *non-blocking I/O*.

# **C**

#### **client**

A local process that requests a logical link connection in task-to-task communication. See also *server*.

#### **collision**

An event that results from simultaneous transmissions by two or more nodes on an Ethernet network.

#### **congestion**

A condition that occurs when too many packets are to be queued.

#### **counters**

Performance variables providing network management information. These variables can be displayed by using the *SHOW COUNTERS* command. They can be zeroed by using the *ZERO COUNTERS* command.

#### **D**

#### **datagram**

The portion of an Ethernet packet that remains after routing control information is removed.

#### **Digital Network Architecture (DNA)**

The Digital Network Architecture developed by Digital Equipment Corporation as the networking architecture for DEC systems.

#### **DNA**

See *Digital Network Architecture*.

# **E**

#### **Ethernet**

A local area network using a Carrier-Sense Multiple Access with Collision Detect scheme to arbitrate the use of a 10-megabit-persecond baseband coaxial cable.

#### **F**

#### **flow control**

The function performed by a receiving node to limit the amount or rate of data that is sent by a transmitting node. Flow control is automatically activated by the network software as memory for transmit and receive buffers becomes scarce. When activated, the receiving node notifies the transmitting node to stop sending data messages. After this occurs, the transmitting node must wait for a message from the receiving node to resume the transmission of data messages.

#### **frame**

A synonym for packet in Ethernet terminology.

#### **I**

#### **inactive node**

A node that is not currently communicating or ready to communicate with another system on the Ethernet. See also *active node*.

#### **interrupt data**

Special high-priority control information that is transmitted immediately.

**L**

#### **logical link**

A virtual circuit between two application programs.

#### **logical link device**

A virtual I/O device responsible for controlling logical links.

#### **N**

#### **NCP**

See *Network Control Program*.

#### **Network Control Program (NCP)**

A utility at the user level that interfaces with lower level modules. It provides a set of interactive commands that the user enters at the terminal.

#### **non-blocking I/O**

A method of reading data in which a process does not wait until data is available before performing a read operation. If a special interrupt signal is registered, the process is notified when data becomes available. See also *blocking I/O*.

#### **null-terminated string**

A string that ends with zero.

#### **O**

#### **object number**

A number used instead of a name for addressing a process in taskto-task communication.

#### **OpenBlock structure**

The data structure created by a 4DDN client process containing the information needed to establish a DECnet connection. This information includes the node name, object type or name, user name, and the password.

#### **optional data**

A special data field that is generally used by the application program to explain the reason for terminating a logical link.

#### **P**

#### **packet**

A unit of data to be routed from a source node to a destination node. When its routing header is removed and the packet is passed to the End Communication Layer, it becomes a datagram.

#### **R**

#### **record format**

A method of exchanging data in which the transmitted message contains a structure indicating whether it is complete. If the message is incomplete, a special status field indicates whether it is the beginning, the middle, or the end of the message. See also *stream format*.

### **S**

#### **server**

A remote process that accepts or rejects a logical link connection when a process is attempting to establish connection in task-to-task communication stream I/O data format. See also *client*.

#### **stream format**

A method of exchanging data in which a process receives data as it appears across the logical link without distinguishing where messages begin and end. See also *record format*.

# **T**

#### **task-to-task communication**

The exchange of data between two processes over a logical link.

*Appendix E*

# **IRIX Manual Pages**

This appendix contains the IRIX manual pages that pertain to programming with 4DDN software.

# **Index**

#### **A**

aborting logical links, 4-7, 5-34 accepting logical links, 4-4, 4-5, 5-12 *ACCEPT\_INT ioctl()*, arguments to, 5-28 call results, 5-29 call usage, 5-28 when to use, 5-28 access control information, 4-3 in server startup, 4-4 receiving, 5-10 activating logical link devices, 5-4 activating the logical link device, 4-2 adjacent node, definition of, 2-5 assigning node addresses, 2-5 assigning node names, 2-6 automatic server startup, 4-3, 4-4

### **B**

blocking I/O mode, 5-15 blocking read mode, 4-6 BSD UNIX, 2-7

# **C**

circuit, definition of, 2-5 client functions, 4-2 client process, definition of, 2-6 *close()*, and optional data, 5-37 call description, 5-36 call results, 5-37 call usage, 5-36 for activating links, 4-3 for closing links, 5-36 for terminating links, 4-7 closing logical links, 5-36 closing remote files, 3-4 command equivalents, 2-8 counters, definition of, 2-5 creating new files, 3-9 creating remote files, 3-2

# **D**

Data Access Protocol (DAP), 2-6, 3-1 data block fragments, 3-3 data formats, selecting, 5-15 data link layer, 2-3 DECnet, definition of, 2-4

deleting remote files, 3-4 determining buffer size, 5-18 Digital Network Architecture (DNA), 2-2, 2-3, 3-1 disconnecting logical links, 4-7, 5-32 DNA layers, 2-3 *dncp* user command, 1-5 *dn/defs.h*, when to use, 5-1 *dnex* user command, 1-6 *dnlp* user command, 1-6 *dnls* user command, 1-5 *dnMail* utility, 1-6 dnMaild, 2-7 *dnmv*, and *net\_rename*, 3-5 *dnmv* user command, 1-5 *dn\_perror*, and linking, 5-1 call description, 5-39 call results, 5-39 call usage, 5-38 for printing errors, 5-38 *dnrm*, and *net\_delete*, 3-4 *dnrm* user command, 1-5 *dnserver*, and server startup, 4-4 *dnserver* process, functions of, 2-6 *dn\_strerror*, call description, 5-39 call results, 5-39 call usage, 5-39 for error information, 5-39

### **E**

end communications layer, 2-3 end node, definition of, 2-4 *errno* variable, setting, 5-2 error handling, and *net\_perror*, 3-10, 5-38 and *net\_strerror*, 3-10, 5-39 NFARS, 3-10

error messages, NFARS, A-1 printing, 5-2, 5-38 varying format of, 5-39 establishing logical links, 4-2 executing remote files, 3-5

# **F**

File Access Listener (FAL), 2-6 file descriptor, for logical links, 4-2, 4-5 IRIX, 3-2 network, 3-2 flow control, 5-15, 5-16, 5-23, 5-25 *FLOW\_CONTROL* error code, 5-16, 5-26, 5-27 *fnctl.h*, when to use, 5-1

# **H**

header files, contents of, 5-1

# **I**

identifying nodes, 2-5 including NFARS header files, 3-9 International Organization for Standardization (ISO), 2-1 interrupt data, definition of, 4-6 receiving, 5-28 sending and receiving, 4-6 transmitting, 5-26

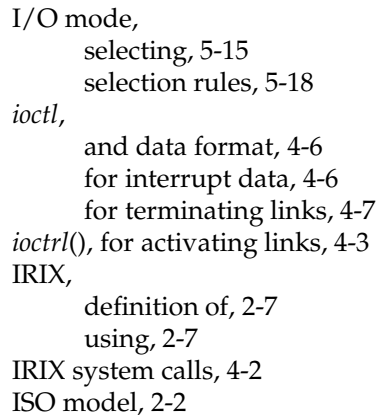

#### establishing, 4-2 obtaining status of, 5-37 opening, 5-4 registering, 5-13 rejecting, 4-4, 4-5 requesting, 5-5 terminating, 4-7

#### **M**

message packets, 2-2

### **K**

kernel, definition of, 2-7

#### **L**

*libdn.a* object library, 3-2 line terminator, IRIX, 3-3 lines, definition of, 2-5 linking *dn\_perror* routine, 5-1 logical link, file descriptor, 4-2, 4-5 logical link device, 4DDN, 4-2 activating, 4-2, 5-4 logical links, aborting, 4-7, 5-34 accepting, 4-3, 4-4, 4-5 and data transfer, 4-6 and IRIX system calls, 4-2 and user privileges, 4-5 closing, 5-13, 5-36 definition of, 2-5 disconnecting, 5-32

### **N**

*net\_close*, when to use, 3-4 *net\_delete*, and *dnrm*, 3-4 and opened files, 3-4 when to use, 3-4 *net\_execute*, when to use, 3-5 *net\_find*, and wildcard expansion, 3-5 *net\_fnext*, and wildcard expansion, 3-5 *net\_fstop*, and wildcard expansion, 3-5 *net\_open*, and header files, 3-9 when to use, 3-2 *net\_read*, how it works, 3-3 length of, 3-4 when to use, 3-3 *net\_rename*, and *dnmv*, 3-5 and opened files, 3-5 when to use, 3-5

network application layer, 2-3 Network Control Program (NCP), 2-5 Network File Access Routines, error messages, A-1 Network File Access Routines (NFARS), error handling, 3-10 functions of, 3-1, 3-2 network file descriptor, closing, 3-4 definition of, 3-2 Network Information and Control Exchange (NICE), 2-6 Network Information Services (NIS), 4-4 Network Management Listener (NML), 2-6 *net\_write*, how it works, 3-3 length of, 3-4 when to use, 3-3 *newline*, IRIX line terminator, 3-3 NFARS header files, including, 3-9 NFARS library, linking to, 3-2 *nfarsbasic.h* header file, including, 3-9 *nfars.h* header file, including, 3-9 *nfattr.h* header file, 3-5 including, 3-9 *nferror.h* header file, including, 3-9 node address, assigning, 2-5 node name, assigning, 2-6 node number, assigning, 2-5 non-blocking I/O mode, 5-16 non-blocking read mode, 4-6 NOT CONNECTED error, 5-10

#### **O**

object name, in registration, 4-4 object number, in registration, 4-4 *objectname* file, 4-5 obtaining link status, 5-37 *open()*, 5-4 arguments to, 5-4 call results, 5-4 call usage, 5-4 for activating links, 4-2 for opening links, 5-4 for server startup, 4-3 Open Systems Interconnection, 2-1 OpenBlock, description of, 5-6 purpose of, 5-5 structure of, 5-6 opening logical links, 5-4 opening remote files, 3-2 *op\_opt\_data* field, 5-13 OSI model, 2-1

### **P**

packets, 2-2 *passwd* file, 4-4 peer layers, 2-2 physical link layer, 2-3 polling incoming connections, 5-10 printing error messages, 5-2, 5-38 protocols, definition of, 2-1 *proxy ioctl()*, and proxy login data, 5-14 sample usage, 5-14

#### **R**

*read()*, for receiving data, 4-6 input modes, 4-6 *read()* (record), arguments to, 5-21 call results, 5-22 call usage, 5-21 error codes, 5-22 example case, 5-22 *read()* (stream), arguments to, 5-20 call results, 5-20 call usage, 5-19 error codes, 5-20 reading remote files, 3-3 receiving access control information, 5-10 receiving data, over logical links, 4-6 *read()*, 5-19 record format, 5-21 stream format, 5-19 receiving interrupt data, 5-28 example code, 5-31 rules for, 5-30 record format, how it works, 4-6, 5-15 receiving data in, 5-21 sending data in, 5-24 record formats, IRIX, 3-3 specifying length, 3-4 VAX/VMS, 3-3 record length, specifying, 3-4 *RECV\_INTERRUPT ioctl()*, arguments, 5-29 call usage, 5-29 error codes, 5-30 when to use, 5-29 registering server processes, 4-3, 4- 4, 5-9

rejecting logical links, 4-4, 4-5, 5-12 Remote File Access Routines (RFAS), 3-1 renaming remote files, 3-5 requesting logical links, 5-5 requesting proxy login data, 5-14 re-registering servers, 4-4 RFM\_VERBATIM option, 3-3 router node, definition of, 2-4 routing layer, 2-3

# **S**

*sd.sd\_data* field, 5-13 selecting data format, 5-15 selecting I/O mode, 5-15 sending data, record format, 5-24 stream format, 5-23 server addressing, rules for, 5-7 server functions, 4-2 server process, addressing, 5-7 automatic startup, 4-4 definition of, 2-6 identifying, 4-3 registering, 4-3, 4-4, 5-9 re-registering, 4-4, 4-7 server processes re-registering, 4-7 server startup, automatic, 4-3 explicit, 4-3 *servers.reg* file, 4-4 *SES\_ABORT ioctl()*, arguments to, 5-35 call results, 5-35 call usage, 5-34 error codes, 5-36 for aborting links, 5-34 re-registering after, 5-35

*SES\_ACCEPT ioctl()* , arguments to, 5-12 call results, 5-13 call usage, 5-12 error codes, 5-14 for accepting links, 5-12 in server startup, 4-5 *SES\_DISCONNECT ioctl()* , arguments to, 5-32 call results, 5-33 call usage, 5-32 delivery guarantees, 5-33 error codes, 5-34 for disconnecting links, 5-32 re-registering after, 5-33 *SES\_GE\_AI\_NB ioctl()*, for polling, 5-10 SES\_GET\_AI ioctl(), arguments to, 5-11 call results, 5-11 call usage, 5-10 error codes, 5-11 for access information, 5-10 in server startup, 4-5 *SES\_IO\_TYPE ioctl()* , arguments to, 5-17 call results, 5-18 call usage , 5-17 error codes, 5-18 for transmit options, 5-15 *SES\_LINK\_ACCESS ioctl()* , arguments to, 5-5 call results, 5-5 call usage, 5-5 error codes, 5-8 *SES\_MAX\_IO ioctl()* , arguments to, 5-19 call results, 5-19 call usage, 5-18 for sizing buffers, 5-18 *SES\_NAME\_SERVER ioctl()* , arguments to, 5-9 call results, 5-9 call usage, 5-9

error codes, 5-10 in server registration, 5-9 *SES\_NUM\_SERVER ioctl()* , arguments to, 5-9 call results, 5-9 call usage, 5-9 error codes, 5-10 in server registration, 5-9 *SES\_REJECT ioctl()* , arguments to, 5-12 call results, 5-13 call usage, 5-12 error codes, 5-14 for rejecting links, 5-12 in server startup, 4-5 session control layer, 2-3 *SES\_STATUS ioctl()* , call results, 5-38 call usage, 5-37 for link status, 5-37 *sethost* user command, 1-5 *sethostd* server, 2-6 setting *errno* variable, 5-2 shell, de finition of, 2-7 stream format, how it works, 4-6, 5-15 receiving data in, 5-19 sending data in, 5-23 system calls, sequence of, 5-2

# **T**

task-to-task communication, purpose of, 4-1 terminating logical links, 4-7 Transmission Control Protocol/Internet Protocol (TCP/IP), 2-2 transmit buffer, determining size, 5-18

transmitting data, over logical links, 4-6 transmitting interrupt data, 5-26

arguments to, 5-25 call results, 5-25 call usage, 5-24 error codes, 5-26 *write()* (stream), arguments to, 5-23 call results, 5-23 call usage, 5-23 error codes, 5-24 writing to remote files, 3-3

**U**

UNIX System V, 2-7 user layer, 2-3 *usr\_blk\_len*, record length variable, 3-4 */usr/lib/libdn.a* library, 5-1

#### **X**

#### **V**

VMS MAIL protocol, 2-7

#### **W**

- wildcard attribute structure, how to use, 3-6 wildcard expansion, and attribute structures, 3-6 block size attribute, 3-7 byte size attribute, 3-7 file organization testing, 3-7 file owner attributes, 3-7 file protection attributes, 3-7 file time attributes, 3-6 header file for, 3-9 how it works, 3-5 storing names from, 3-5 *write()*, for sending data, 4-6 *write()* (record), and status information, 5-26
- *XMIT\_INTERRUPT ioctl()*, arguments to, 5-27 call results, 5-27 call usage, 5-26 error codes, 5-27 for interrupt data, 5-26

# **Tell Us About This Manual**

As a user of Silicon Graphics products, you can help us to better understand your needs and to improve the quality of our documentation.

Any information that you provide will be useful. Here is a list of suggested topics:

- General impression of the document
- Omission of material that you expected to find
- Technical errors
- Relevance of the material to the job you had to do
- Quality of the printing and binding

Please send the title and part number of the document with your comments. The part number for this document is 007-1302-020.

Thank you!

# **Three Ways to Reach Us**

- To send your comments by **electronic mail**, use either of these addresses:
	- On the Internet: techpubs@sgi.com
	- For UUCP mail (through any backbone site): *[your\_site]*!sgi!techpubs
- To **fax** your comments (or annotated copies of manual pages), use this fax number: 650-932-0801
- To send your comments by **traditional mail**, use this address:

Technical Publications Silicon Graphics, Inc. 2011 North Shoreline Boulevard, M/S 535 Mountain View, California 94043-1389